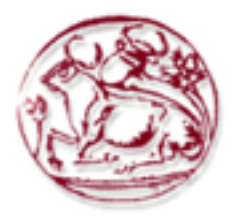

# **Σχολή Τεχνολογικών Εφαρµογών Τµήµα Εφαρµοσµένης Πληροφορικής & Πολυµέσων**

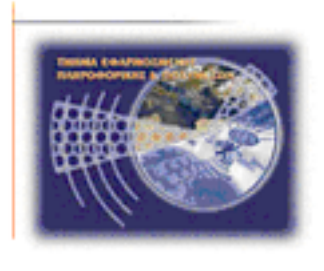

# **Πτυχιακή εργασία**

# **Τίτλος: Ηλεκτρονικό Βιβλίο**

# **Χρήστος Ζιώγας (AM: 135 )**

**Επιβλέπων καθηγητής : Νίκος Παπαδάκης**

# **Ευχαριστίες**

Ευχαριστώ απο καρδιάς τους ανθρώπους που υποστήριξαν την προσπάθεια µου και ενθάρρυναν, ο καθένας απο τη θέση του, την ολοκλήρωση των σπουδών µου. Ευχαριστώ ιδιαιτέρως τη σύζυγο µου, τους γονείς µου, τους φίλους µου και κυρίως τον κύριο Νίκο Παππαδάκη που µου εµπιστεύτηκε το θέµα της πτυχιακής εργασίας µου, ώστε να πάρω το πτυχίο µου.

# **Abstract**

In the following pages I will analyze the steps to develop an MVC platform and run on top of it a web based ebook. My purpose is to understand the MVC design pattern and the technologies that are necessary for the implementation of this project. The result will be a web application where the user can commit messages and via an administration panel can handle with the messages.

## **Σύνοψη**

Στις σελίδες που ακολουθούν αναλύονται τα βήµατα της ανάπτυξης µιας MVC πλατφόρµας πάνω στην οποία θα αναπτυχθεί η εφαρµογή του ηλεκτρονικού βιβλίου. Ο σκοπός είναι η κατανόηση του MVC σχεδιαστικού προτύπου και η τριβή και η ενασχόληση µε τις τεχνολογιες που είναι απαραίτητες για την εφαρµογή αυτού του σχεδιαστικού προτύπου. Το αποτέλεσµα θα είναι µια web εφαρµογή µε την οποία ο χρήστης θα µπορεί να καταχωρεί µηνύµατα και µε τη βοήθεια ενός συστήµατος διαχείρισης σχολίων να µπορεί να διαχειρίζεται τα µηνύµατα αυτά.

# Πίνακας περιεχομένων

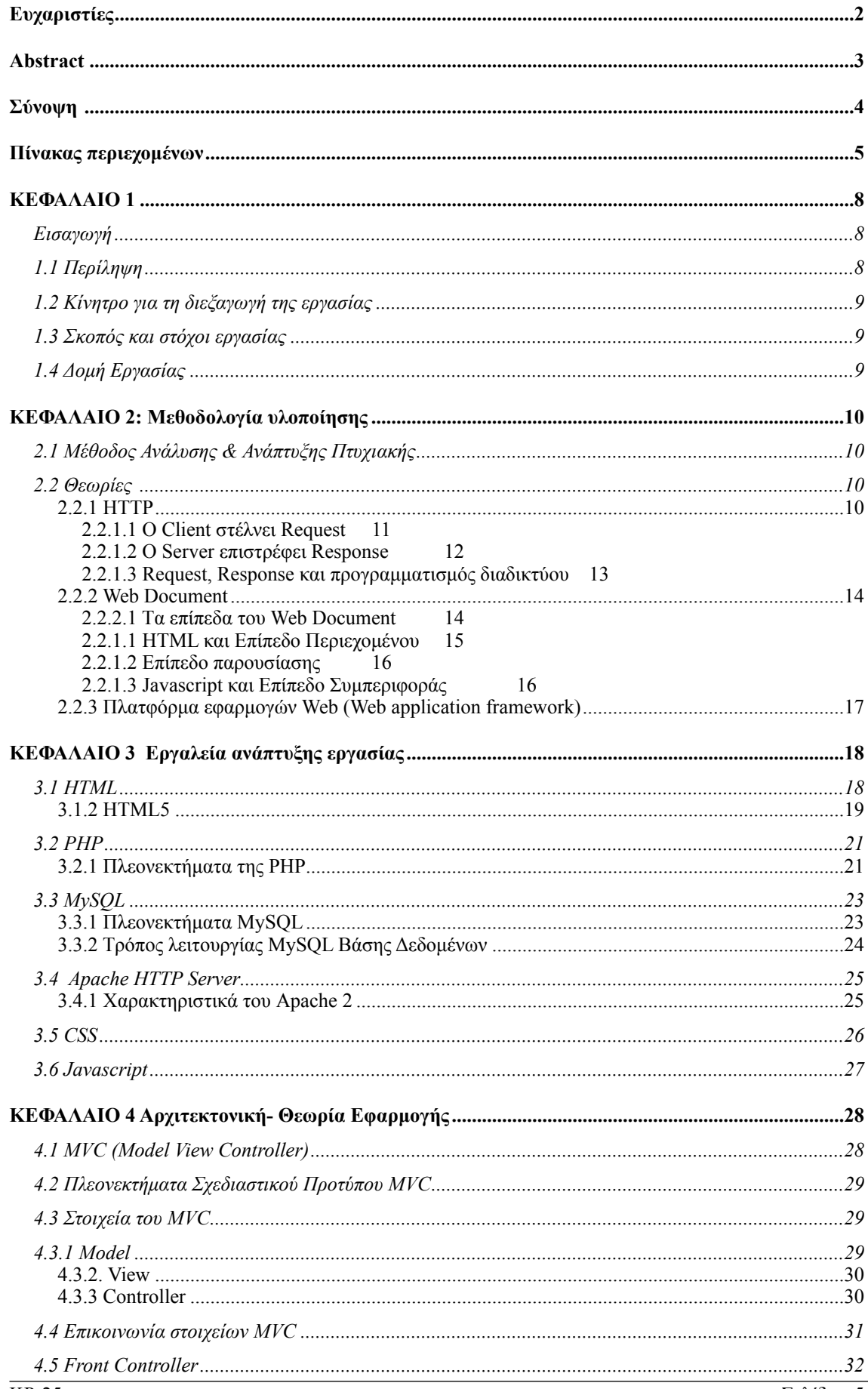

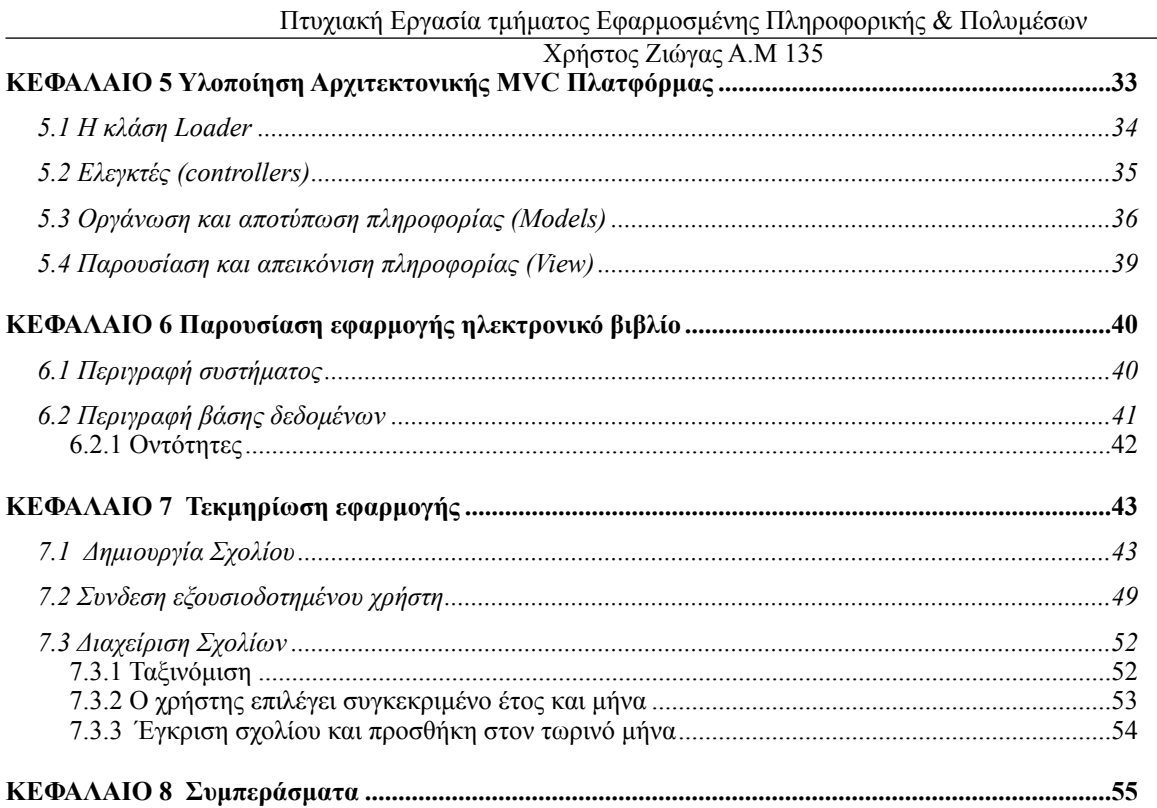

# **ΚΕΦΑΛΑΙΟ 1**

### *Εισαγωγή*

Στη παρούσα πτυχιακή εργασία περιγράφεται και αναλύεται ο τρόπος καθώς και τα απαράιτητα εργαλεία για την ανάπτυξη και χρήση της εφαρµογής ηλεκτρονικού βιβλίου. Στα επόµενα κεφάλαια θα γίνει εκτένής ανάλυση του σχεδιασµού της πλατφόρµας ανάπτηξης και της ίδιας της εφαρµογής, µε την οποία επιτυγχάνεται η καταχώρηση σχολίων και η διαχείρισή τους απο τον εγκεκριµένο χρήστη.

### *1.1 Περίληψη*

Η παρούσα πτυχιακή εργασία πραγµατέυται την ανάλυση, σχεδίαση και υλοποίηση, αφενός µιας πλατφόρμας-σκελετού ανάπτυξης (software framework<sup>1</sup>) με βάση το σχεδιαστικό πρότυπο MVC<sup>2</sup> και αφετέρου την ανάπτυξη της εφαρµογής ηλεκτρονικού βιβλίου σύµφωνα µε τους κανόνες του MVC.

Για την υλοποίηση του χρησιµοποιούµε έναν web server που φιλοξενεί τόσο την εφαρµογή, µέσω της οποίας γινεται η καταχώρηση σχολίων και η διαχείρισή τους απο εγκεκριµένο χρήστη, όσο και τη βάση δεδοµένων µε την οποία αντλεί και αποθηκεύει τα δεδοµένα των σχολίων. Οι τεχνολογίες και τα εργαλεία που χρησιµοποιήθηκαν είναι κυρίως ανοιχτού κώδικα και δωρεάν για χρήση και ανάπτυξη εφαρμογών. Ο web server ο οποίος χρησιμοποιήθηκε ειναι ο Apache<sup>3</sup> σε συνδυασμό με βάση δεδομένων τύπου MySQL<sup>4</sup> και για την ανάπτυξη πηγαίου κώδικα γλωσσες προγραμματισμού HTML<sup>5</sup>, CSS<sup>6</sup>, PHP<sup>7</sup>, Javascript<sup>8</sup> και JQuery<sup>9</sup>.

 To σύστηµα θα δίνει τη δυνατότητα σε απλούς χρήστες να καταχωρούν χωρίς εγγραφή το σχόλιό τους µέσω διαδικτύου αλλά και στον διαχειριστή του να µπορεί να αποδέχεται και να εγκρίνει ή να απορρίπτει σχόλια των χρηστών. Επίσης, θα δίνει την δυνατότητα στον προγραµµατιστη την περαιτέρω ανάπτυξη feature<sup>10</sup> της εφαρμογής μέσα σε ένα δομημένο πλαίσιο και κανόνων ανάπτυξης προγραµµάτισµού κοινώς αποδεκτό.

<sup>&</sup>lt;sup>1</sup> Software Framework [https://en.wikipedia.org/wiki/Software\\_framework](https://en.wikipedia.org/wiki/Software_framework)

<sup>&</sup>lt;sup>2</sup> MVC<https://el.wikipedia.org/wiki/Model-view-controller>

<sup>&</sup>lt;sup>3</sup> Apache Software Fountation <http://www.apache.org/>

<sup>4</sup> MySQL<https://www.mysql.com/>

<sup>5</sup> HTML<https://el.wikipedia.org/wiki/HTML>

CSS [https://en.wikipedia.org/wiki/Cascading\\_Style\\_Sheets](https://en.wikipedia.org/wiki/Cascading_Style_Sheets) <sup>6</sup>

PHP<https://secure.php.net/> <sup>7</sup>

<sup>8</sup> Javascript<https://www.javascript.com/>

<sup>&</sup>lt;sup>9</sup> jQuery<https://jquery.com/>

<sup>10</sup> software feature [https://en.wikipedia.org/wiki/Software\\_feature](https://en.wikipedia.org/wiki/Software_feature)

### *1.2 Κίνητρο για τη διεξαγωγή της εργασίας*

Με τη ραγδαία ανάπτυξη των web υπηρεσιών γεννώνται ολοένα και περισσότερες νέες ανάγκες και απαιτήσεις, που αποζητούν την ικανοποίησή τους µέσα από πιο εξελιγµένα πρότυπα και νέες µεθόδους προγραµµατισµού. Αυτό µας οδήγησε στα web frameworks, τα οποία είναι επαναχρησιµοποιήσιµο προγραµµατιστικό περιβάλλον που παρέχει πολλαπλές λειτουργίες, κάθε µια από τις οποίες αποτελούν µέρος µιας µεγαλύτερης καθολικής πλατφόρµας προγραµµατισµού, ώστε να διευκολύνουν την ανάπτυξη του λογισµικού των εφαρµογών, των πρoϊόντων και των λύσεων τους.

Αυτό το φαινόµενο δηµιούργησε νέες θέσεις εργασίας βασισµένες στη γνώση των web frameworks και µου έδωσε το κίνητρο να αναπτύξω ένα προσωπικό web framework βασισµένο στις µεθόδους που αξιοποιούν διάσηµα web frameworks µε σκοπό τη βαθιά κατανόησή τους, ώστε να είµαι σε θέση να ανταπεξέλθω στις ανάγκες της αγοράς.

Η ανάπτυξη του ηλεκτρονικού βιβλίου σε αυτή την MVC πλατφόρµα θα αποτελέσει ένα είδους proof of concept<sup>11</sup> στο πώς να αξιοποιεί κανείς ένα web framework στην υλοποίηση μιας οποιασδήποτε web εφαρµογής.

### *1.3 Σκοπός και στόχοι εργασίας*

Σκοπός της πτυχιακής εργασίας είναι η περαιτέρω εξέλιξη των γνώσεων µου στις βάσεις δεδοµένων,την ανάπτυξη web εφαρµογών και των γλωσσών προγραµµατισµού (HTML, CSS, PHP, Javascript), στα πλαίσια του σχεδιαστικού αρχιτεκτονικού προτύπου MVC.

Σηµαντικοί στόχοι για την εκπόνηση της εργασίας.

- 1. Σχεδιασµός αρχιτεκτονικής τoυ web framework µε βάση το MVC
- 2. Ανάπτυξη των βασικών στοιχείων του MVC µε χρήση PHP
- 3. Ανάλυση λειτουργικών απαιτήσεων της εφαρµογης ηλεκτρονικού βιβλίου
- 4. Σχεδιασµός και υλοποιήση διεπαφών της εφαρµογής του ηλεκτρονικού βιβλίου
- 5. Σχεδιασµός και ανάπτυξη Βάσης δεδοµένων µε χρήση MySQL
- 6. Ανάπτυξη και υλοποιήση µε χρήση PHP και javascript των λειτουργικών απαιτήσεων του ηλεκτρονικού βιβλίου στα πλάισια του web framework
- 7. Έλεγχος λειτουργίας και διόρθωση σφαλµάτων
- 8. Συγγραφή αναφοράς εργασίας
- 9. Υποβολή αίτησης αξιολόγησης εργασίας
- 10. Παρουσίαση αναφοράς

## *1.4 Δοµή Εργασίας*

<sup>&</sup>lt;sup>11</sup> Proof of concept [https://en.wikipedia.org/wiki/Proof\\_of\\_concept](https://en.wikipedia.org/wiki/Proof_of_concept)

# **ΚΕΦΑΛΑΙΟ 2: Μεθοδολογία υλοποίησης**

### *2.1 Μέθοδος Ανάλυσης & Ανάπτυξης Πτυχιακής*

Η ανάπτυξη ενός πληροφοριακού συστήµατος για τη διαχείριση ενός ηλεκτρονικού βιβλίου είναι µια web εφαρµογή στην οποία πραγµατοποιείται καταχώρηση σχολίων, µε τον όρο καταχώρηση αυτόµατως σηµαίνει οτι απαιτηται η χρήση βάσης δεδοµένων µε την οποία θα αντλεί και θα αποθηκεύει τα δεδοµένα των σχολίων.

### *2.2 Θεωρίες*

#### **2.2.1 ΗΤΤP**

 HTTP συντοµογραφία της φράσης: «Hypertext Transfer Protocol». Είναι ένα σύνολο κανόνων, ή αλλιώς πρωτόκολλο, που καθορίζει τον τρόπο µε τον οποίο θα γίνει η µεταφορά του υπερκειµένου (hypertext) µεταξύ δύο ή περισσοτέρων υπολογιστών.

Το πρωτόκολλο HTTP είναι το πιο συνηθισµένο στον ηλεκτρονικό χώρο του World Wide Web. Η ονοµασία του προέρχεται από τα αρχικά των αγγλικών λέξεων HyperText Transfer Protocol (Πρωτόκολλο Μεταφοράς Υπερκειµένου). Το πρωτόκολλο αυτό χρησιµοποιε ίται από τη συγκεκριµένη υπηρεσία του δικτύου Internet από το 1990. Το HTTP αποτελεί ένα πρωτόκολλο του επιπέδου εφαρµογών στα δίκτυα υπολογιστών και κυρίως σε διανεµηµένα πληροφορικά συστήµατα υπερµέσων. Είναι ένα γενικό, αντικειµενοστραφές πρωτόκολλο που µπορεί να χρησιµοποιηθεί σε ένα πλήθος εφαρµογών, για παράδειγµα σε εξυπηρετητές-διανοµείς (servers) και διανεµηµένα συστήµατα διαχ ίρισης αντικειµένων. Το βασικότερο και πιο σηµαντικό ίσως χαρακτηριστικό του πρωτοκόλλου αυτού είναι ότι επιτρέπει στα διάφορα συστήµατα µετάδοσης δεδοµένων να υφίστανται ανεξάρτητα από τα δεδοµένα που αυτά µεταφέρουν. Το πρωτόκολλο που χρησιµοποιείται για τη µεταφορά των δεδοµένων και των κλήσεων από τον Web server στον Web browser (και αντίστροφα) ονοµάζεται HTTP (HyperText Transfer Protocol).

Το HTTP µε λίγα λόγια είναι µια text γλώσσα µε την οποία επιτρέπει δύο µηχανήµατα να επικοινωνούν µεταξύ τους. Για παράδειγµα στην Εικόνα 1. παρουσιάζεται αυτη η επικοινωνία, παρακάτω θα παρουσιάστεί σε 2 βήµατα πως λειτουργει το πρωτοκόλλο.

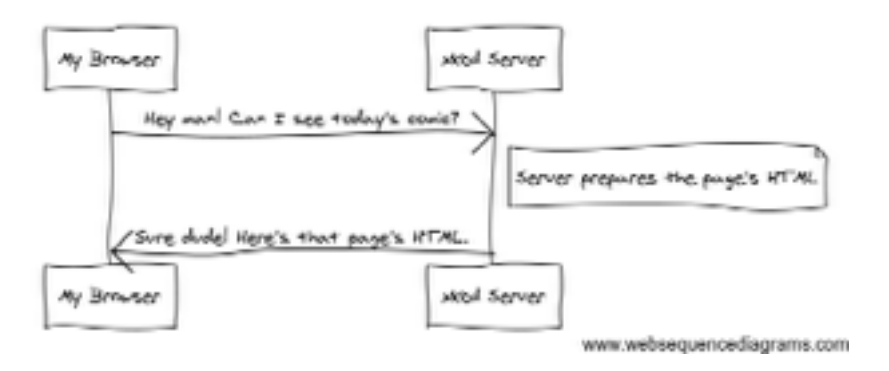

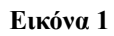

### **2.2.1.1 Ο Client στέλνει Request**

Κάθε συνεδρία στο web αρχίζει µε ένα request. To request είναι ένα text µηνυµα που έχει δηµιουργηθεί απο τον client (πχ ένα browser, µία iPhone εφαρµογή, κλπ), σε µια δοµηµένη µορφή κειµένου γνωστή ως HTTP. O client στέλνει request στον server και έπειτα περιµένει απάντηση.

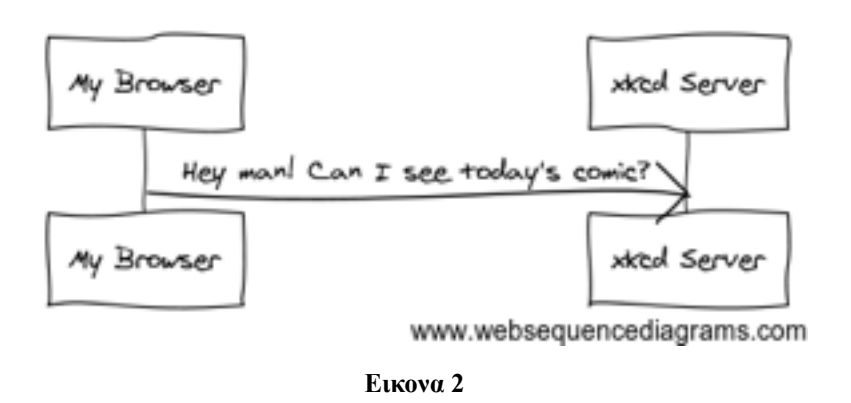

Σε γλώσσα HTTP, αυτό το HTTP request στην πραγµατικότητα θα ήταν η παρακάτω εικόνα.

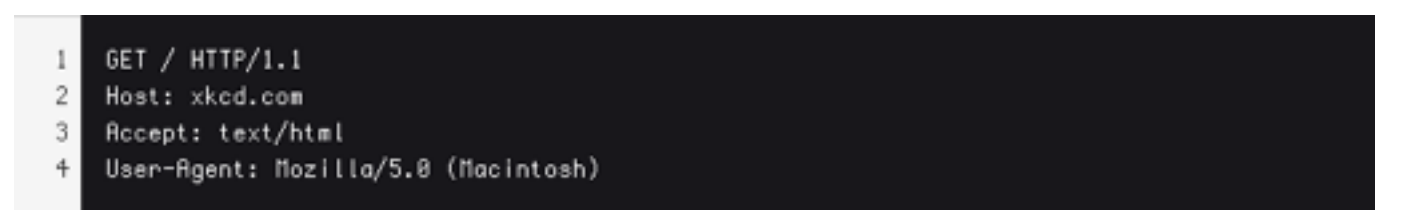

#### **Εικόνα 3**

Στην Εικόνα 3 το µήνυµα αναφέρει όλες τις απαραίτητες πληροφορίες για το ποιο resource ζητά(request) ο client. H πρώτη γραµµη έιναι η πιο σηµαντική και περιέχει 2 πράγµατα, το URI και την HTTP µέθοδο. Το URI (πχ, /, /contact, κλπ) έιναι µια µοναδική διεύθυνση ή τοποθεσία η οποία αναγνωριζει τον web πόρο (resource) που θέλει ο client. Η HTTP µέθοδος (πχ, GET) ορίζει το τι θελουµε να κάνουµε µε το resource. Οι HTTP µέθοδοι (Εικόνα 3) είναι τα ρήµατα (ενέργειες) του request και ορίζουν συγκεκριµένους τρόπους µε τους οποίους µπορούµε να χρησιµοποιήσουµε για το resource.

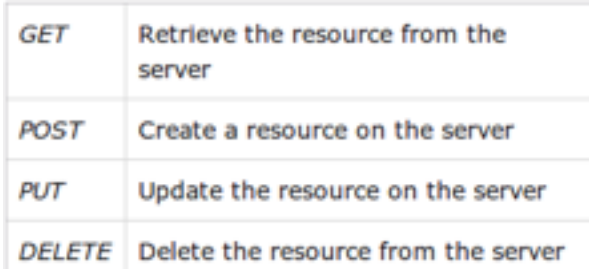

#### **Εικόνα 4**

Υπάρχουν 9 συνολικά µέθοδοι, αλλά πολλοί από αυτές είτε δεν χρησιµοποιούνται συχνά είτε δεν υποστηρίζονται από τους σύγχρονους Browsers. Εκτός από την πρώτη γραµµή, ένα αίτηµα HTTP περιέχει πάντοτε άλλες γραµµές των πληροφοριών που ονοµάζεται HTTP header request (κεφαλίδες αίτησης). Οι HTTP headers µπορεί να παρέχουν ένα ευρύ φάσµα πληροφοριών, όπως o o host , τα response formats που δέχεται ο Client (Accept) και πληροφορίες όπως µε τη Client εφαρµογή µε την οποία έγινε το request (User-Agent).

### **2.2.1.2 O Server επιστρέφει Response**

Όταν ο διακοµιστής δεχθεί ένα request, γνωρίζει ακριβώς ποια resource θέλει ο client (µέσω URI) και τι θέλει να κάνει µε αυτή (µέσω HTTP method). Για παράδειγµα, στη περίπτωση ενός GET request o διακοµιστής ετοιµάζει το resource και επιστρέφει ένα HTTP response, η Εικόνα 1 περιγράφει ακριβως αυτη την ενέργεια.

Σε γλωσσα HTTP, η απάντηση (response) που επιστρέφεται στον browser θα έδειχνε όπως στην Εικόνα 5

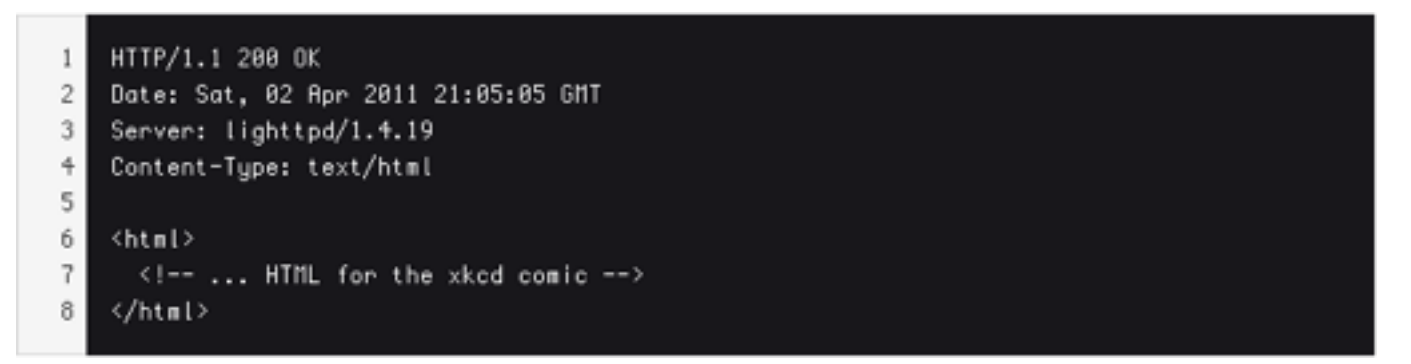

#### **Εικόνα 5**

 To HTTP response περιέχει το ζητούµενο resource (HTML στην περίπτωση µας), µαζί και µε άλλες πληροφορίες για αυτο. Η πρώτη γραµµή έιναι πολύ σηµαντική αναφέρει τον HTTP status code (200 στη περίπτωση µας). Το status code αναφέρει το συνολικό αποτέλεσµα του request πίσω στον διακοσµιτή, ποιο συγκεκριµένα αναφέρει αν υπήρξε κάποιο σφαλµα, ή για το άν ο client χρειάζεται να κάνει κάτι (πχ, ανακατέυθυνση σε άλλη σελίδα). Όπως το Request ετσι και το HTTP response περιέχει επιπρόσθετες πληροφορίες γνωστές ώς HTTP headers (HTTP Κεφαλίδες). Για παράδειγµα µια πολυ

σηµαντική Κεφαλίδα έιναι το Content-type. Η κύρια πληροφορία θα µπορούσε να επιστραφεί σε πολλαπλά διαφορετικά formats όπως HTML, XML ή JSON, εδω πέρνει θέση η Content-type header, ή οποία χρησιµοποιεί Internet media types όπως το text/html για να πει στον client ποιο format επιστρέφεται.

#### **2.2.1.3 Request, Response και προγραµµατισµός διαδικτύου**

Αυτή η request-response επικοινωνία ειναι η θεµελιώδης διεργασία που οδηγεί όλες τις επικονωνίες στο διαδίκτυο και όσο σηµαντική και ισχυρή ειίναι αυτη η διαδικασία τόσο θαυµάσια απλή είναι. Το σηµαντικότερο γεγονός ίσως είναι οτι ασχέτως ποια γλωσσα προγραµµατισµού χρησιµοποιούµε ή τον τύπο της εφαρµογής που αναπτύσουµε ο βασικός στόχος είναι πάντα να αναγνωρίζουµε το κάθε request και να δημιουργούμε και να στέλνουμε το αντίστοιχο response. Στη παρούσα εργασία η server side γλωσσα προγραμματισμού έιναι η PHP, στην Εικόνα 6 θα δέιτε ένα απλο παράδειγμα υλοποιησης της request-response επικοινωνίας σε PHP.

```
\mathbf{1}$uri = $_SERVER['REQUEST_URI' ];
\overline{2}$foo = $\_GET['foo']:
3
+header('Content-type: text/html');
   echo 'To URI που ζητήθηκε έιναι: '. Suri;
5
   echo 'Η τιμή της "foo" παράμετρου είναι: '.$foo;
6
```
**Εικόνα 6** 

Αυτή η µικρή εφαρµογή πάιρνει πληροφορίες απο το HTTP request και το χρησιµοποιεί για να δηµιουργήσει ένα HTTP response. Εδώ µε PHP υπερ µεταβλητές όπως ή \$\_SERVER και η \$\_GET πέρνουµε την request πληροφορία, και µε την header() συνάρτηση δηµιουργούµε response headers και µαζι µε αυτο περιεχόµενο της πληροφορίας. Η PHP θα δηµιουργήσει HTTP response και θα επιστεψει την πληροφορία στον Client.

```
\mathbf{1}HTTP/1.1 200 OK
    Date: Sat, 03 Jul 2014 02:14:33 GMT
\overline{2}\mathbf{3}Server: Rpache/2.2.17 (Unix)
\ddot{\mathrm{+}}Content-Type: text/html
5
   To URI του ζητήθηκε έιναι: /testing?foo=christos
6
7
    Η τιμή της "foo" παράμετρου είναι: christos
```
**Εικόνα 7** 

#### **2.2.2 Web Document**

Το Web document έχει την ίδια σηµασιολογία µε την Ιστοσελίδα, µόνο που αυτή η ονοµασία ικανοποιεί τον ορισµό του W3C. Κάθε web document έχει την δική του URI, πρέπει να τονιστεί οτι ένα web document δεν αντιστοιχεί απαραίτητα σε ένα αρχείο, αυτο σημαίνει οτι ένα μοναδικό web document µπορεί να είναι διαφορετικά format και γλωσσες προγραµµατισµού, όπως επίσης κ ένα µοναδικό αρχείο. Για παράδειγµα ένα php script µπορεί να ειναι υπεύθυνο για τη δηµιουργία πολλαπλών web documents µε διαφορετικά URI. To web document ορίζεται ως κάτι που έχει URI και µπορεί να επιστρέφει representations (σε µορφες όπως HTML ή JPEG ή RDF) των πόρων (resources) που προσδιορίζονται ως απάντηση (response) σε αιτήµατα HTTP ( HTTP requests).

#### **2.2.2.1 Tα επίπεδα του Web Document**

Ένα Web document µπορεί να αποτελείται µέχρι 3 επιπεδα(layers)-περιεχόµενο(Content or Structure), παρουσίαση(Style or Presentation) κ συμπεριφορά(Behavior), τα οποια θα τα αναφέρουμε στην επόµενη υποενότητα. Στον προγραµµατισµό διαδικτύου είναι σηµαντικό να διαχωρίζουµε αυτά τα επίπεδα για να αποκτήσουµε τα παρακάτω πλεονεκτήµατα.

**Κοινόχρηστα resources:** Οταν γράφεις ενα εξωτερικό css αρχείο ή javascript, σου δινεται η δυνατότητα να χρησιµοποιούνται αυτα τα αρχεία απο οποιαδήποτε ιστοσελίδα στον ιστοτοπο. Με αυτό γλυτώνεις διπλό κοπο όταν αυτα τα αρχεία χρειαζονται επεξεργασία και οι αλλαγές θα ισχύουν για κάθε web document τα χρησιμοποιεί.

**Ταχύτερη λήψη(downloads):** Αρκεί µια φορά να κατέβει το css αρχείο ή javascript απο τον client διοτι το αργείο γινεται αποθηκεύεται προσωρινά απο τον Web browser με αποτελεσμα η ιστοσελίδα να φορτώσει γρηγορότερα στον browser.

**Δυνατοτητα οµάδα εργασίας πολλαπλών ατόµων:** Αν υπάρχει ταυτοχρονη υλοποιηση πάνω απο έναν προγραµµατιστή σε ένα έργο δινεται η δυνατότητα να µοιραστεί ο φορτος εργασίας χωρις να ανησυχουµε για δικαιώµατα και διαχείρηση περιεχόµενου. Μπορουµε να αναθεσουµε για παραδειγµα στους web designers τον φορτο εργασίας του design και ταυτοχρονα οι javascript προγραµµατιστες να υλοποιουν το behavior µερος του έργου.

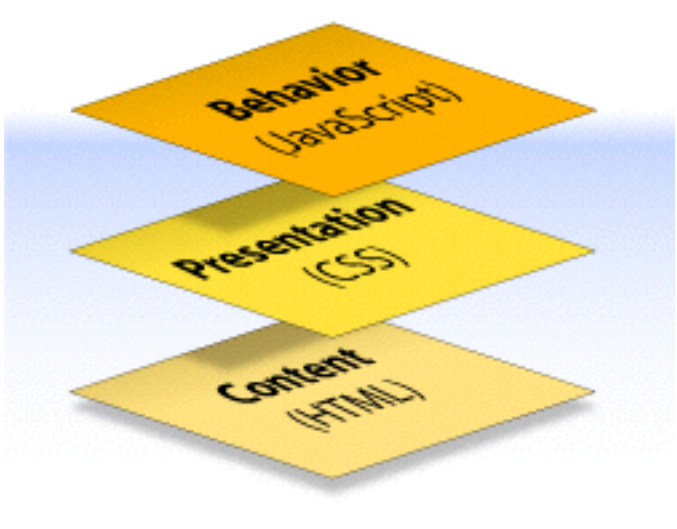

**Εικόνα 8** 

#### **2.2.1.1 HTML και Επίπεδο Περιεχοµένου**

 To Επίπεδο περιεχοµένου (content layer), είναι πάντα παρών, περιλαµβάνει τις πληροφορίες που θέλουµε να µεταδωσουµε στον client -user και εντασεται στο πλαίσιο HTML σηµανσης. Ενα απο τα µεγαλύτερα µέρη του περιεχόµενου έιναι το κείµενο, αλλα µπορεί να επίσης να παρέχεται µέσα απο εικόνες και βιντεο και οτιδηποτε αλλο θελουµε να παρουσιασουµε.

Η HTML (ακρωνύµιο του αγγλικού Hypertext Markup Language, ελλ. Γλώσσα Σήµανσης Υπερκειµένου) είναι η κύρια γλώσσα σήµανσης για τις ιστοσελίδες, και τα στοιχεία της είναι τα βασικά δοµικά στοιχεία των ιστοσελίδων. Η HTML γράφεται υπό µορφή στοιχείων HTML τα οποία αποτελούνται από ετικέτες (tags), οι οποίες περικλείονται µέσα σε σύµβολα «µεγαλύτερο από» και «µικρότερο από» (για παράδειγµα <html>), µέσα στο περιεχόµενο της ιστοσελίδας. Οι ετικέτες HTML συνήθως λειτουργούν ανά ζεύγη (για παράδειγµα <h1> και </h1>), µε την πρώτη να ονοµάζεται ετικέτα έναρξης και τη δεύτερη ετικέτα λήξης (ή σε άλλες περιπτώσεις ετικέτα ανοίγµατος και ετικέτα κλεισίµατος αντίστοιχα). Ανάµεσα στις ετικέτες, οι σχεδιαστές ιστοσελίδων µπορούν να τοποθετήσουν κείµενο, πίνακες, εικόνες κλπ.

Ο σκοπός ενός web browser είναι να διαβάζει τα έγγραφα HTML και τα συνθέτει σε σελίδες που µπορεί κανείς να διαβάσει ή να ακούσει. Ο browser δεν εµφανίζει τις ετικέτες HTML, αλλά τις

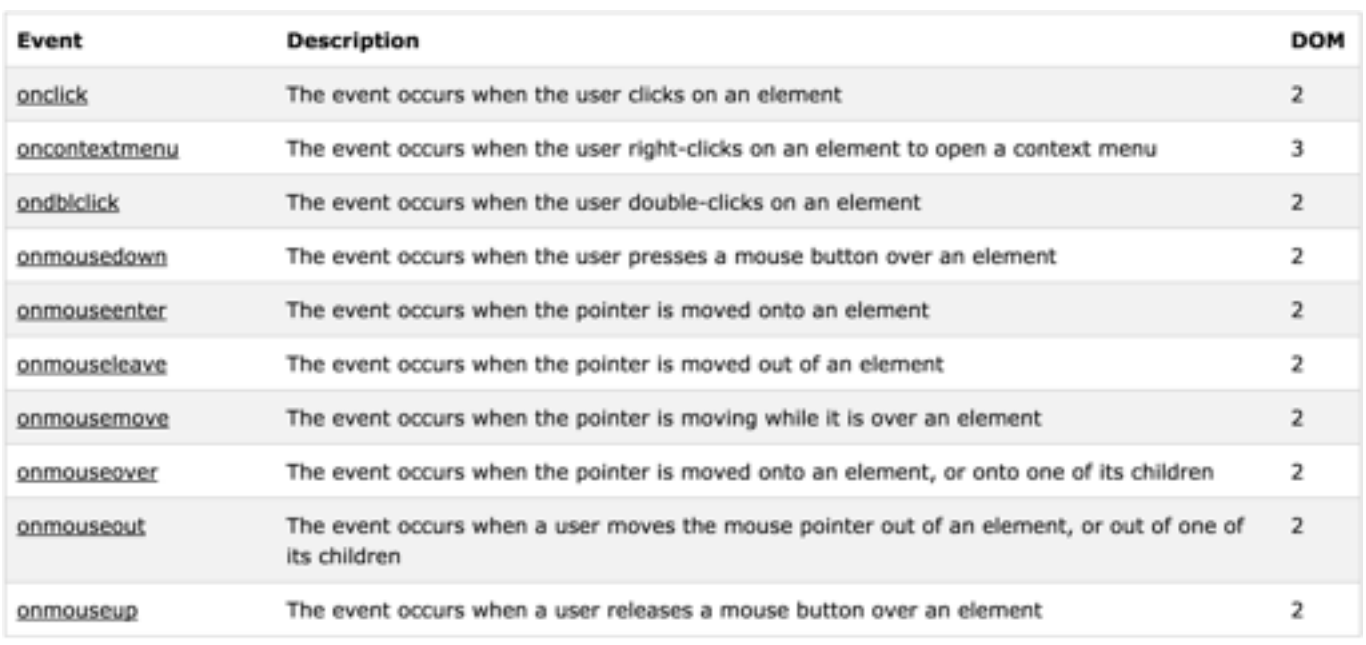

**Εικόνα 9**

χρησιµοποιεί για να ερµηνεύσει το περιεχόµενο της σελίδας.

Τα στοιχεία της HTML χρησιµοποιούνται για να κτίσουν όλους του ιστότοπους. Η HTML επιτρέπει την ενσωµάτωση εικόνων και άλλων αντικειµένων µέσα στη σελίδα, και µπορεί να χρησιµοποιηθεί για να εµφανίσει διαδραστικές φόρµες. Παρέχει τις µεθόδους δηµιουργίας δοµηµένων εγγράφων (δηλαδή εγγράφων που αποτελούνται από το περιεχόµενο που µεταφέρουν και από τον κώδικα µορφοποίησης του περιεχοµένου) καθορίζοντας δοµικά σηµαντικά στοιχεία για το κείµενο, όπως κεφαλίδες, παραγράφους, λίστες, συνδέσµους, παραθέσεις και άλλα. Μπορούν επίσης να ενσωµατώνονται σενάρια εντολών σε γλώσσες όπως η JavaScript, τα οποία επηρεάζουν τη συµπεριφορά των ιστοσελίδων HTML.

Χρήστος Ζιώγας Α.Μ 135

Οι Web browsers µπορούν επίσης να αναφέρονται σε στυλ µορφοποίησης CSS για να ορίζουν την εµφάνιση και τη διάταξη του κειµένου και του υπόλοιπου υλικού. Ο οργανισµός W3C, ο οποίος δηµιουργεί και συντηρεί τα πρότυπα για την HTML και τα CSS, ενθαρρύνει τη χρήση CSS αντί διαφόρων στοιχείων της HTML για σκοπούς παρουσίασης του περιεχοµένου.

#### **2.2.1.2 Επίπεδο παρουσίασης**

Το επίπεδο παρουσίασης (Style Layer) καθορίζει το πως θα εµφανίζεται το περιεχόµενο σε έναν χρήστη που έχει πρόσβαση στο web document. Ο συµβατικός τρόπος για να δει κάποιος µια σελίδα είναι µε ένα συνηθισµένο πρόγραµµα περιήγησης φυσικά, αλλά αυτός είναι ένας απο τους πιθανούς τρόπους πρόσβασης. Για παράδειγµα, το περιεχόµενο θα µπορούσε να µετατραπεί σε οµιλία για χρήστες που παρουσιάζουν προβλήµατα όρασης ή αναγνωσης.

 To επίπεδο παρουσίασης ουσιαστικά ειναι τόσο µια φιλοσοφία σχεδιασµού οσό και µεθοδολογία ή οποία εφαρµόζεται στα πλαισιο διαφορων τεχνολογικών αρχών, συµπεριλαµβανοµένων της ανάκτησης της πληροφορίας, επεξεργασίας προτύπων, επεξεργασία κειµένων, προγραµµατισµός διαδικτύου κ.α. Αποτελεί μέρος ενός γενικότερου σχεδιαστικού προτύπου το separation of concerns (SoC)<sup>12</sup>, που αποσκοπεί στον διαχωρισµό της παρουσίασης ενός document απο το περιεχόµενό του.

Αυτός ο διαχωρισµός µορφοποίησης και περιεχοµένου µας καθιστά δυνατό να παρουσιάσουµε την ίδια HTML markup<sup>13</sup> σε διαφορετικά στυλ, όπως για εκτύπωση, για ομιλία κλπ. Μπορεί επίσης να χρησιµοποιηθεί στο να δείξει µια ιστοσελίδα σε διαφορετικές εκδοχές ανάλογα µε το µέγεθος της οθόνης.

#### **2.2.1.3 Javascript και Επίπεδο Συµπεριφοράς**

 To επίπεδο συµπεριφοράς (Behavior Layer) περιλαµβάνει την αλληλεπίδραση του χρήστη σε πραγματικό χρόνο με το web document. Εδώ παίρνει θέση το Document Object Model<sup>14</sup> συχνά αναφερόµενο ως DOM.

 To DOM είναι ενα ανεξαρτήτως πλατφόρµας και γλώσσας προγραµµατισµού λογισµικό που αναλαμβάνει την αναπαράσταση και την αλληλεπίδραση με τα objects<sup>15</sup> των HTML, XHTML, και XML web documents. Παρουσιάστηκε απο την Netscape Comunications το 1995 µε την έκδοση του Netscape Navigator 2 ως port<sup>16</sup> της Javascript. Τα DOM Events επιτρέπουν στη javascript να καταγράψουν τους event handlers μεσα σε ενα web document. Τα events<sup>17</sup> συνήθως χρησιμοποιούνται σε συνδυασμό με υπορουτίνες οι οποίες δεν εκτελούνται πρωτου συµβεί κάποιο event ( πχ. όταν ο χρηστης κάνει click ένα κουµπί). Ενα µικρό δειγµα βλεπουµε στην εικόνα 9 που αναφέρονται τα mouse events.

<sup>&</sup>lt;sup>12</sup> [https://en.wikipedia.org/wiki/Separation\\_of\\_concerns](https://en.wikipedia.org/wiki/Separation_of_concerns)

<sup>13</sup> <https://developer.mozilla.org/en-US/docs/Web/HTML>

<sup>14</sup> [https://en.wikipedia.org/wiki/Document\\_Object\\_Model](https://en.wikipedia.org/wiki/Document_Object_Model)

<sup>15</sup> [https://en.wikipedia.org/wiki/Object\\_\(computer\\_science\)](https://en.wikipedia.org/wiki/Object_(computer_science))

<sup>16</sup> <https://en.wikipedia.org/wiki/Porting>

<sup>17</sup> <https://developer.mozilla.org/en-US/docs/Web/API/Event>

### **2.2.3 Πλατφόρµα εφαρµογών Web (Web application framework)**

To web application framework (WAF)<sup>18</sup> ή web πλατφόρμα εργασίας είναι software framework τα οποία είναι ειδικά σχεδιασµένα στο να υποστηριζουν την ανάπτυξη ιστοσελίδων, web εφαρµογών, web υπηρεσιών και web πόρων. Η πλατφόρµες αυτές αποσκοπούν στο να ανακουφίσει την επιβάρυνση στους προγραµµατιστές στην ανάπτυξη web εφαρµογών. Για παράδειγµα, πολλά frameworks διαθέτουν βιβλιοθήκες για προσβαση σε βάσεις δεδομένων, templating<sup>19</sup> frameworks και διαχείριση συνόδων (sessions)<sup>20</sup>, που ενθαρύνουν την επαναχρησιμοποίηση κώδικα<sup>21</sup>.

<sup>18</sup> [https://en.wikipedia.org/wiki/Web\\_application\\_framework](https://en.wikipedia.org/wiki/Web_application_framework)

<sup>19</sup> [https://en.wikipedia.org/wiki/Template\\_processor](https://en.wikipedia.org/wiki/Template_processor)

<sup>20</sup> https://en.wikipedia.org/wiki/Session (computer\_science)

<sup>&</sup>lt;sup>21</sup> Multiple (wiki). "Web application framework". Docforge. Retrieved 2010-01-19.

# **ΚΕΦΑΛΑΙΟ 3 Εργαλεία ανάπτυξης εργασίας**

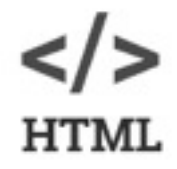

#### *3.1 HTML*

Η HTML γράφεται υπό µορφή στοιχείων HTML τα οποία αποτελούνται από ετικέτες (tags), οι οποίες περικλείονται µέσα σε σύµβολα «µεγαλύτερο από» και «µικρότερο από» (για παράδειγµα <html>), µέσα στο περιεχόµενο της ιστοσελίδας. Οι ετικέτες HTML συνήθως λειτουργούν ανά ζεύγη (για παράδειγµα <h1> και </h1>), µε την πρώτη να ονοµάζεται ετικέτα έναρξης και τη δεύτερη ετικέτα λήξης (ή σε άλλες περιπτώσεις ετικέτα ανοίγµατος και ετικέτα κλεισίµατος αντίστοιχα). Ανάµεσα στις ετικέτες, οι σχεδιαστές ιστοσελίδων µπορούν να τοποθετήσουν κείµενο, πίνακες, εικόνες κλπ.

Ο σκοπός ενός web browser είναι να διαβάζει τα έγγραφα HTML και τα συνθέτει σε σελίδες που µπορεί κανείς να διαβάσει ή να ακούσει. Ο browser δεν εµφανίζει τις ετικέτες HTML, αλλά τις γρησιμοποιεί για να ερμηνεύσει το περιεγόμενο της σελίδας.

Τα στοιχεία της HTML χρησιµοποιούνται για να κτίσουν όλους του ιστότοπους. Η HTML επιτρέπει την ενσωµάτωση εικόνων και άλλων αντικειµένων µέσα στη σελίδα, και µπορεί να χρησιµοποιηθεί για να εµφανίσει διαδραστικές φόρµες. Παρέχει τις µεθόδους δηµιουργίας δοµηµένων εγγράφων (δηλαδή εγγράφων που αποτελούνται από το περιεχόµενο που µεταφέρουν και από τον κώδικα µορφοποίησης του περιεχοµένου) καθορίζοντας δοµικά σηµαντικά στοιχεία για το κείµενο, όπως κεφαλίδες, παραγράφους, λίστες, συνδέσµους, παραθέσεις και άλλα. Μπορούν επίσης να ενσωµατώνονται σενάρια εντολών σε γλώσσες όπως η JavaScript, τα οποία επηρεάζουν τη συµπεριφορά των ιστοσελίδων HTML.

Οι Web browsers µπορούν επίσης να αναφέρονται σε στυλ µορφοποίησης CSS για να ορίζουν την εµφάνιση και τη διάταξη του κειµένου και του υπόλοιπου υλικού. Ο οργανισµός W3C, ο οποίος δηµιουργεί και συντηρεί τα πρότυπα για την HTML και τα CSS, ενθαρρύνει τη χρήση των CSS αντί διαφόρων στοιχείων της HTML για σκοπούς παρουσίασης του περιεχοµένου.

```
<! DOCTYPE html>
ch+m1><head>
<title>Page Title</title>
</head>
<body>
<h1>My First Heading</h1>
<p>My first paragraph.</p>
</body>
</html>
```
#### **3.1.2 HTML5**

Περιλαμβάνει την 5<sup>η</sup> αναθεώρηση της HTML, CSS3 και μια σειρά από javaScript APIs. Όλες αυτές οι τεχνολογίες µαζί δίνουν την δυνατότητα να δηµιουργεί κανείς περίπλοκες εφαρµογές που προηγουµένως θα µπορούσαν να δηµιουργηθούν µόνο για desktop platforms.

Δεν ανήκει σε κάποια συγκεκριµένη εταιρία ή σε κάποιον browser. Έχει δηµιουργηθεί από κοινότητα ανθρώπων που ενδιαφέρονται για την ανάπτυξη του διαδικτύου και από µια σύµπραξη µεγάλων εταιριών τεχνολογίας όπως Google, Microsoft, Apple, Mozilla, Facebook, IBM, HP, Adobeκαι πολλές άλλες. Η κοινότητα των ανθρώπων αυτών και η κοινοπραξία των εταιριών συνεχίζουν να συνεργάζονται πάνω στα ενιαία πρότυπα των browser για να διευρύνουν τις δυνατότητές τους ακόµα περισσότερο. Η επόµενη γενιά των web εφαρµογών µπορούν να τρέξουν υψηλών επιδόσεων γραφικά, εργασία χωρίς σύνδεση, αποθήκευση µεγάλου όγκου δεδοµένων στον client, γρήγορη εκτέλεση υπολογισµών και να πάνε την διαδραστικότητα και την συνεργασία ακόµα πιο µακριά. Παρακάτω θα γίνει µια σύνοψη των νεων χαρακτηριστικών που φέρνει η τεχνολογία αυτή.

**Πολυµέσα και γραφικά:** Οι προγραµµατιστές που θέλουν αν δηµιουργήσουν συναρπαστικά παιχνίδια, γρήγορα κινούµενα σχέδια, ή εξελιγµένα οπτικά εφέ, είτε έπρεπε να στραφούν σε µια διαφορετική πλατφόρµα, είτε να προβούν στην χρήση plugins. Με την HTML5 ο browser έχει γίνει µια πραγµατικά ολοκληρωµένη πλατφόρµα για παιχνίδια, κινούµενα σχέδια, ταινίες και γενικά οτιδήποτε γραφικό. Στοιχεία όπως ο φωτισμός και οι σκιές, οι αντανακλάσεις και η πλούσια υφή των αντικειμένων έχουν σαν αποτέλεσµα ρεαλιστικές συνθέσεις. Υψηλής απόδοσης χαρακτηριστικά όπως 3D CSS, διανυσµατικά γραφικά και WebGL turbocharge εφαρµογές µε υπέροχα 3D γραφικά και special effects. Πλούσια APIs ήχου και µικρού χρόνου αναµονής δικτύωσης των WebSockets µαζί µε τα APIs των γραφικών επιτρέπουν να δηµιουργήσετε µια συναρπαστική εµπειρία για τους χρήστες και το κοινό.

Φυσικά καµία από τις παραπάνω τεχνολογίες δεν θα ήταν χρήσιµη αν δεν ήταν σε θέση να λειτουργήσει. Όµως οι µηχανές javaScript έχουν γίνει αρκετά γρήγορες για να τρέξουν αυτά τα γραφικά και να διαχειρίζονται video σε πραγµατικό χρόνο. Επίσης οι νέοι browsers τώρα χρησιµοποιούν την µονάδα επεξεργασίας γραφικών (GPU) για να επιταχύνουν τους υπολογισµούς που χρειάζονται για την οµαλή µετάβαση, µετατροπή και το 3D rendering.

**Εκτός σύνδεσης και αποθήκευση:** Οι έννοιες web και offline είναι κάτι που πολλοί άνθρωποι δεν µπορούν νασυνδυάσουν. Αλλά σύντοµα θα το κάνουν καθώς τα APIs της HTML5 θα δίνουν την δυνατότητα να δηµιουργούµε εφαρµογές που θα δουλεύουν ακόµα και όταν είµαστε αποσυνδεδεµένοι από το δίκτυο. Η µνήµη cache, η τοπική αποθήκευση, IndexedDB, Σύστηµα αρχείων και γεγονότα σύνδεσης - αποσύνδεσης καθιστούν ικανές τις εφαρµογές να δουλεύουν µε ή χωρίς σύνδεση. Οι χρήστες επίσης µπορούν να κατεβάζουν µεγάλα αρχεία, µεγαλύτερα από 1GB πλήρη ή µέρος τους για προβολή χωρίς σύνδεση αργότερα. Πέρα από το γεγονός ότι οι εφαρµογές µπορούν να διατηρήσουν την κατάστασή τους και να κρατήσουν δεδοµένα χωρίς να υπάρχει σύνδεση µε τον server τα features εκτός σύνδεσης έχουν το πλεονέκτηµα ότι βελτιώνουν την απόδοση µιας εφαρµογής µε το να αποθηκεύουν τα δεδοµένα στην cache ή µε το να κάνουν τα δεδοµένα ακριβή ανάµεσα στα sessions των user και την επαναφόρτωση των σελίδων.

**Απόδοση:** Η HTML5 επιτρέπει σε web εφαρµογές να ανταποκρίνονται καλύτερα, έτσι ώστε να δηµιουργεί µια εµπειρία στον χρήστη που συναγωνίζεται την εµπειρία των desktop εφαρµογών. Τα APIs εκτός σύνδεσης δεν εξυπηρετούν µόνο για την αποθήκευση αρχείων τοπικά, αλλά επιπροσθέτως βελτιώνουν την απόδοση. Επιτρέπουν στην εφαρµογή γρήγορη πρόσβαση στα τοπικά αποθηκευµένα

#### Χρήστος Ζιώγας Α.Μ 135

δεδοµένα και µειώνει τον κύκλο των ερωτήσεων/αιτηµάτων που χρειάζεται να κάνει στον server. Μπορεί να κρατήσει στην cache σελίδες που χρησιµοποιούν

περισσότερο οι χρήστες και να αποθηκεύσει το ιστορικό που χρειάζεται για το επόµενο στάδιο. Έχει ως αποτέλεσµα ταχύτερη φόρτωση. Οι µηχανές της javaScript έχουν εξελιχθεί, είναι άριστα βελτιστοποιηµένες ώστε να τρέχουν την javaScript γρήγορα. Πέρα από τις νέες αυτές τεχνολογίες µια ποικιλία από τεχνικές µπορούν να ελαχιστοποιήσουν το µέγεθος των εφαρµογών, όπως η ελαχιστοποίηση χρήσης του εύρους ζώνης και των συνδέσεων µε τον server, συµπίεση αρχείων. Επίσης, υπάρχει η δυνατότητα πρόσβασης σε βελτιωµένης απόδοσης βιβλιοθήκες και εργαλεία.

**Εύκολος προγραµµατισµός:** Κατ 'αρχάς, η HTML5 επιτρέπει να στοχεύσουµε το µεγαλύτερο αριθµό συσκευών µε την λιγότερη προγραµµατιστική προσπάθεια. Δεύτερον, σύγχρονα προγράµµατα περιήγησης και διάφορες τεχνικές έχουν ελαχιστοποιήσει το fragmentation. Τέλος, HTML5 είναι πιο προσιτή σε ένα ευρύτερο φάσµα προγραµµατιστών.

**Broad Reach:** Μπορούµε να συνδεθούµε µε χρήστες οπουδήποτε κι αν βρισκόµαστε µε την χρήση HTML5 εφαρµογών που µπορούν να αναπτυχθούν σε πολλές πλατφόρµες και σε µια ευρεία γκάµα συσκευών. Είτε πρόκειται για εταιρία, δηµιουργία παιχνιδιών, ή προσωπικών εφαρµογών, η HTML5 επιτρέπει στους χρήστες να έχουν γρήγορη πρόσβαση σε βασικές εφαρµογές. Η HTML5 υποστηρίζεται από όλους τους σύγχρονους browsers και τις βασικότερες συσκευές τηλεφώνων. Καµία άλλη τεχνολογία δεν προσφέρει αυτήν την απανταχού παρουσία.

**Ασφάλεια:** Αν υποψιάζεστε ότι κάτι περίεργο συµβαίνει στον browser, η HTML5 και όλοι οι µοντέρνοι browsers που την τρέχουν έχουν εισάγει πολλά χαρακτηριστικά που ακολουθούν τα καινούργια πρότυπα ασφάλειας. Η εγγενής υποστήριξη σε προγράµµατα περιήγησης για τα πολυµέσα και άλλες δυνατότητες µειώνουν την ανάγκη για επιπρόσθετα plugins µερικά από τα οποία έχουν τρωτά σηµεία στον browser.

### *3.2 PHP*

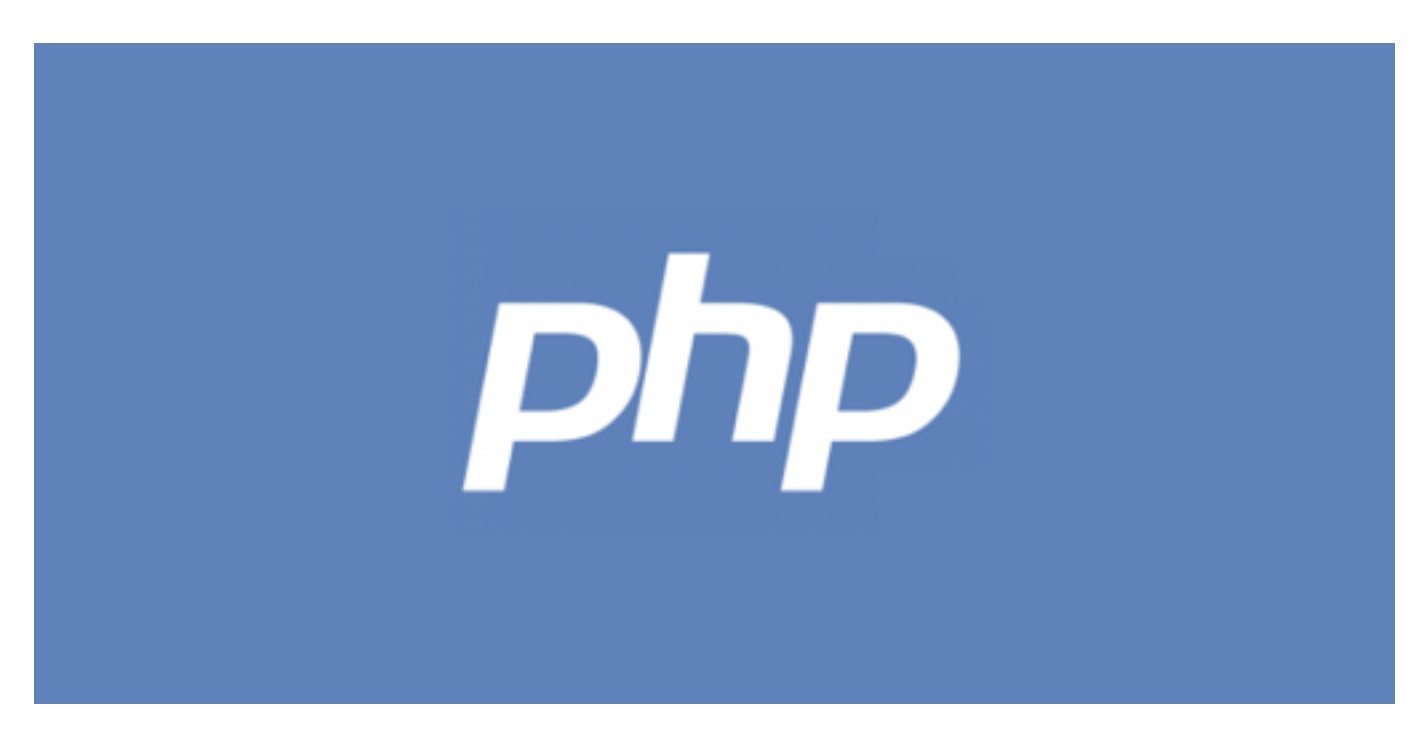

Η ΡΗΡ είναι µια γλώσσα script από την πλευρά του διακοµιστή , σχεδιασµένη ειδικά για το Web .Μέσα σε μια HTML σελίδα μπορείτε να ενσωματώσετε PHP κώδικα, που θα εκτελείται κάθε φορά που θα επισκέπτεστε τη σελίδα. Ο ΡΗΡ κώδικας µεταφράζετε στο Web διακοµιστή και δηµιουργεί HTML ή άλλη έξοδο που θα δει ο επισκέπτης. Η ΡΗΡ δηµιουργήθηκε το 1994 και ήταν αρχικά η δουλειά ενός ατόµου , του Rasmus . Υιοθετήθηκε και από άλλα ταλαντούχα άτοµα και έχει περάσει από τρεις εκδόσεις

Τον Ιανουάριο του 2001 ήταν σε χρήση σχεδόν σε πέντε τοµείς παγκόσµια και αυτός ο αριθµός µεγαλώνει γρήγορα. Η ΡΗΡ είναι ένα προϊόν ανοιχτού κώδικα. Έχουµε πρόσβαση στον κώδικα . Μπορούμε να τον χρησιμοποιήσου, ε, να τον αλλάξουμε και να τον αναδιανείνουμε, χωρίς χρέωση. PHP αρχικά σήµαινε Personal Home Page ( προσωπική αρχική σελίδα ), αλλά σύµφωνα µε την σύµβαση GNU και τώρα σηµαίνει PHP Hypertext ( προεπεξεργαστής κειµένου PHP ).

Ένα αρχείο µε κώδικα PHP θα πρέπει να έχει την κατάλληλη επέκταση (π.χ. \*.php, \*.php4, \*.phtml κ.ά.). Η ενσωµάτωση κώδικα σε ένα αρχείο επέκτασης .html δεν θα λειτουργήσει και θα εµφανίσει στον browser τον κώδικα χωρίς καµία επεξεργασία, εκτός αν έχει γίνει η κατάλληλη ρύθµιση στα MIME types του server. Επίσης ακόµη κι όταν ένα αρχείο έχει την επέκταση .php, θα πρέπει ο server να είναι ρυθµισµένος για να επεξεργάζεται κώδικα PHP. Ο διακοµιστής Apache, που χρησιµοποιείται σήµερα ευρέως σε συστήµατα µε τα λειτουργικά συστήµατα Linux και Microsoft Windows, υποστηρίζει εξ ορισµού επεξεργασία κώδικα PHP.

#### **3.2.1 Πλεονεκτήµατα της PHP**

Κάποιοι από τους βασικούς ανταγωνιστές της ΡΗΡ είναι ο Perl, Microsoft Active Server Pages (ASP) , Java Server Pages ( JSP ) και Allaire Cold Fusion .

Σε σύγκριση µε αυτά τα προϊόντα, η ΡΗΡ έχει πολλά πλεονεκτήµατα όπως :

**Υψηλή απόδοση:** Η ΡΗΡ είναι πολύ αποτελεσµατική. Με ένα φθηνό διακοµιστή µπορείτε να εξυπηρετήσετε εκατοµµύρια επισκέψεων καθηµερινά. Οι δοκιµές που δηµοσιεύθηκαν από την Zend Technologies ( http://www.zend.com), δείχνουν ότι η ΡΗΡ ξεπερνά τους ανταγωνιστές της.

**Διασυνδέσεις µε πολλά διαφορετικά συστήµατα βάσεων δεδοµένων:** Η ΡΗΡ έχει εγγενείς συνδέσεις για πολλά συστήµατα βάσεων δεδοµένων. Εκτός από την MySQL µπορείτε να συνδεθείτε µε τις βάσεις δεδοµένων PostgreSQL , mSQL Oracle , dbm , filePro , Informix , InterBase , Sybase , κ.α. Χρησιµοποιώντας το Open Database Connectivity Standard (ODBC) µπορείτε να συνδεθείτε σε οποιαδήποτε βάση δεδοµένων παρέχει ένα πρόγραµµα οδήγησης ODBC. Αυτό περιλαµβάνει και τα προϊόντα της Microsoft products , µεταξύ άλλων.

**Ενσωµατωµένες βιβλιοθήκες για πολλές συνηθισµένες Web διαδικασίες:** Επειδή η ΡΗΡ σχεδιάστηκε για να χρησιµοποιείται στο Web , έχει πολλές ενσωµατωµένες βιβλιοθήκες , που εκτελούν πολλές χρήσιµες λειτουργίες σχετικές µε το Web . Μπορείτε να δηµιουργήσετε εικόνες GIF δυναµικά , να συνδεθείτε µε άλλες υπηρεσίες δικτύων , να στείλετε ηλεκτρονικό ταχυδροµείο , να δουλέψετε µε cookies και να δηµιουργήσετε PDF έγγραφα : όλα αυτά µε λίγες γραµµές κώδικα.

**Ειναι Δωρεαν:** Μπορείτε να κατεβάσετε την τελευταία έκδοση από το http://www.php.net , χωρίς χρέωση.

```
$uri = $_SERVER['REQUEST_URI'];
\mathbf{1}\overline{c}$foo = $\_GET['foo']3
   header('Content-type: text/html');
4
5
   echo 'To URI που ζητήθηκε έιναι: '.Suri;
    echo 'Η τιμή της "foo" παράμετρου είναι: '.$foo;
6
```
**Εικόνα 9**

*3.3 MySQL* 

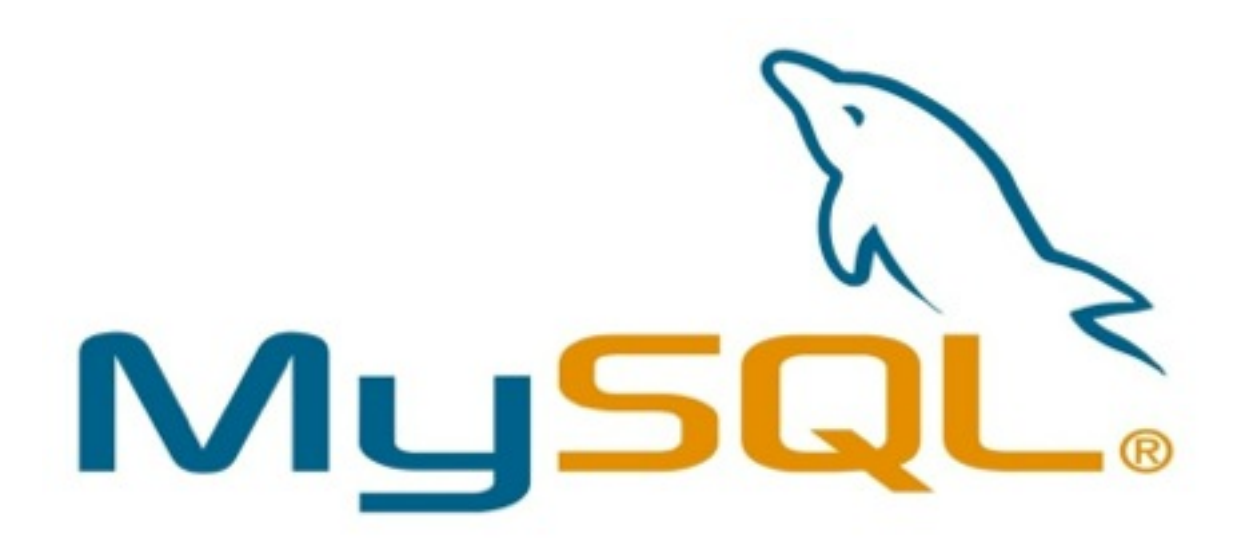

Η MySQL έιναι ένα πολύ γρήγορο δυνατό, σύστηµα διαχείρισης σχεσιακών βάσεων δεδοµένων. Μια βάση δεδοµένων σας επιτρέπει να αποθηκεύετε, να αναζητάτε να ταξνοµείτε και να ανακαλείται τα δεδοµένα σας αποτελεσµατικά. Ο MySQL διακοσµιτής ελεγχει την πρόσβαση στα δεδοµένα σας για να διασφαλίσει οτι πολλοί χρήστες θα µπορούν να δουλεύουν ταυτόχρονα, για να υπάρχει γρήγορη πρόσβαση και για να διασφαλίσει ότι µόνο οι πιστοποιηµένοι χρήστες θα µπορούν να έχουν πρόσβαση. Συνεπώς η MySQL έιναι ένας πολυνηματικός διακοσμιτής πολλαπλών χρηστών. Χρησιμοποιεί την SQL (Structured Query Language), την τυπική γλώωσα ερωτηµάτων για βάσεις δεδοµένων, παγκόσµια. Η MySQL έιναι διαθέσιμη απο το 1996, αλλά η ιστορία της ξεκινά απο το 1979. Είναι παγκοσμίως η πιο δηµοφιλής βάση δεδοµένων ανοικτού κωδικα και έχει κερδίσει το βραβείο Choice Award του Linux Journal Readers αρκετές φορές.

Ένα από τα µεγαλύτερα πλεονεκτήµατα της MySQL είναι η δυνατότητα που δίνει για σύνδεση σε πολλές διαφορετικές βάσεις δεδοµένων. Οι βάσεις δεδοµένων που υποστηρίζονται περιλαµβάνουν τις: Adabas D, InterBase, PostgreSQL, dBase, FrontBase, SQLite, Empress, mSQL, Solid, FilePro (readonly), Direct MS-SQL, Sybase, Hyperwave, MySQL, Velocis, IBM, ODBC.

### **3.3.1 Πλεονεκτήµατα MySQL**

Μερικοί από τους κύριους ανταγωνιστές της MySQL είναι οι PostgreSQL , Microsoft SQL και Oracle. H MySQL έχει πολλά πλεονεκτήματα, όπως χαμηλό κόστος, εύκολη διαμόρφωση και μάθηση και ο κώδικας προέλευσης είναι διαθέσιµος.

**Απόδοση:** Η MySQL είναι χωρίς αµφιβολία γρήγορη. Μπορείτε να δείτε την σελίδα δοκιµών http:// web.mysql.com/benchmark.html . Πολλές από αυτές τις δοκιμές δείχνουν ότι η MySQL είναι αρκετά πιο γρήγορη από τον ανταγωνισµό.

**Χαµηλό κόστος:** Η MySQL είναι διαθέσιµη δωρεάν , µε άδεια ανοικτού κώδικα (Open Source) ή µε χαµηλό κόστος , αν πάρετε εµπορική άδεια, αν απαιτείται από την εφαρµογή σας.

**Ευκολία Χρήσης:** Οι περισσότερες µοντέρνες βάσεις δεδοµένων χρησιµοποιούν SQL. Αν έχετε χρησιµοποιήσει ένα άλλο σύστηµα διαχείρισης βάσεων δεδοµένων δεν θα έχετε πρόβληµα να προσαρµοστείτε σε αυτό.

**Μεταφερσιµότητα:** Η MySQL µπορεί να χρησιµοποιηθεί σε πολλά διαφορετικά συστήµατα Unix όπως επίσης και στα Microsoft Windows .

**Κώδικας Προέλευσης:** Όπως και µε την ΡΗΡ , µπορείτε να πάρετε και να τροποποιήσετε τον κώδικα προέλευσης της MySQL.

Νέα έκδοση :Η νέα έκδοση MySQL 5 έχει έρθει µε νέες εντυπωσιακές λειτουργίες. Είναι πλέον ικανή να υποστηρίξει πολύ µεγάλα projects µε υψηλή αξιοπιστία.

### **3.3.2 Τρόπος λειτουργίας MySQL Βάσης Δεδοµένων**

Ο τρόπος λειτουργίας της MySQL είναι ίδιος µε αυτόν που ακολουθούν όλες οι Web βάσεις δεδοµένων. Τα βήµατα λειτουργίας των αρχιτεκτονικών των Web Βάσεων δεδοµένων µπορούν να συνοψιστούν στα παρακάτω:

• Ο web browser ενός χρήστη κάνει µια ΗΤΤΡ αίτηση για µια συγκεκριµένη ιστοσελίδα. Για παράδειγµα, µπορεί να κάνει µια αναζήτηση για όλους τους χρήστες οι οποίοι είναι εγγεγραµµένοι σε ιστοσελίδα. Έστω ότι η σελίδα των αποτελεσµάτων αναζήτησης ονοµάζεται results.php

- Ο web διακοµιστής λαµβάνει την αίτηση για τη σελίδα results.php, ανακαλεί το αρχείο και το περνά στην µηχανή ΡΗΡ για επεξεργασία.
- Η μηχανή PHP αρχίζει την ανάλυση του script. Μέσα στο script, υπάρχει μια εντολή που συνδέει την βάση δεδοµένων και εκτελεί ένα ερώτηµα (την αναζήτηση των χρηστών). Η ΡΗΡ ανοίγει µια σύνδεση µε τον MySQL διακοµιστή και στέλνει το κατάλληλο ερώτηµα.
- Ο ΜySQL διακοµιστής λαµβάνει το ερώτηµα της βάσης δεδοµένων και το επεξεργάζεται και στέλνει τα αποτελέσµατα(µια λίστα χρηστών), ξανά στη µηχανή ΡΗΡ.
- Η µηχανή ΡΗΡ σταµατά την εκτέλεση του script, που συνήθως περιλαµβάνει την µορφοποίηση των αποτελεσµάτων του ερωτήµατος σε ΗΤΜL. Επιστρέφει µετά την τελική ΗΤΜL σελίδα στο web διακοµιστή.
- Ο web διακοµιστής περνά την ΗΤΜL σελίδα ξανά στο browser, όπου ο χρήστης µπορεί να δει τη λίστα των σπουδαστών που ζήτησε.

#### Χρήστος Ζιώγας Α.Μ 135

#### *3.4 Apache HTTP Server*

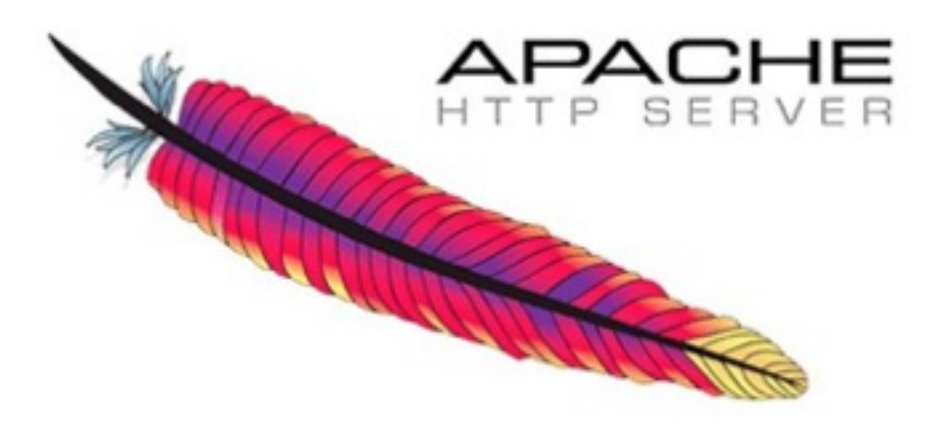

Ο Apache http Server είναι ένας πολύ δηµοφιλής διακοµιστής διαδικτύου που διανέµεται ελεύθερα στο διαδίκτυο. Αναπτύχθηκε και συντηρείται από µια οµάδα εθελοντών που ήθελαν να υλοποιήσουν έναν εύρωστο κώδικα για διακοµιστή δικτύου, που να µην είναι εµπορικός αλλά να υποστηρίζει πολλά χαρακτηριστικά.

Ο Apache όπως έχει αποδειχτεί είναι ο πιο γρήγορος, σταθερός, ασφαλής και υποστηρίζει τα περισσότερα χαρακτηριστικά από οποιονδήποτε άλλο διακοµιστή δικτύου. Ο Apache είναι εγκατεστηµένος στο 80% των διακοµιστών παγκοσµίως (πάνω από 6 εκατοµµύρια διακοµιστές). Πάνω του είναι εγκατεστηµένα εκατοµµύρια sites που δέχονται εκατοµµύρια hits καθηµερινά χωρίς να παρουσιάζεται κανένα απολύτως πρόβληµα.

Σήµερα ο Apache θεωρείται από τους πιο σταθερούς διακοµιστές δικτύου που κυκλοφορούν και θα πρέπει να τονίσουµε ότι αρκετοί εµπορικοί διακοµιστές διαδικτύου, όπως ο HTTP Server της IBM, χρησιµοποιούν τον πυρήνα του Apache.

#### **3.4.1 Χαρακτηριστικά του Apache 2**

• Unix treading: Υποστήριξη συστηµάτων Unix µε νήµατα POSIX, όπου ο Apache µπορεί να "τρέχει" πολλές διεργασίες ταυτόχρονα.

Υποστήριξη πολλαπλών πρωτοκόλλων: Υποστηρίζει πιο γρήγορα και πιο σταθερά λειτουργικά όπως BeOS, OS/2 και Windows.

- Φίλτρα: Υποστήριξη φίλτρων που διανέµονται από και προς τους διακοµιστές.
- Λάθη: Τα µηνύµατα λαθών µπορούν να εµφανίζονται σε διάφορες γλώσσες. Απλοποιηµένη παραµετροποίηση: Έχουν απλοποιηθεί κάποια directives που ως τώρα ήταν κάπως
- µπερδεµένα. • Υποστήριξη unicode: Ο Apache 2 σε Windows NT χρησιµοποιεί µόνο utf-8 κωδικοποίηση.
- Κανονικές εκφράσεις: Υποστήριξη της βιβλιοθήκης PCRE δηλαδή όλες οι κανονικές εκφράσεις που υποστηρίζει η Perl 5.

### *3.5 CSS*

CSS σημαίνει Cascading Style Sheets και είναι στυλ που μπορούμε να ορίσουμε για τις HTML σελίδες. Γράφοντας τις σελίδες µας µόνο µε HTML κώδικα, µπορούµε να ορίσουµε το χρώµα και το µέγεθος του κειµένου αλλά και άλλων στοιχείων της σελίδας (όπως πίνακες, links, λίστες κτλ). Για να αλλάξουµε το χρώµα κάποιου κειµένου ή το χρώµα ενός πίνακα, θα πρέπει να βρούµε το χρώµα αυτό µέσα στον κώδικα και να το αλλάξουµε. Η διαδικασία αυτή µπορεί να φαντάζει εύκολη όταν έχουµε να διαχειριστούµε µια µόνο σελίδα, αλλά ένα site αποτελείται από δεκάδες σελίδες τις οποίες χρειάζεται να διαχειριζόµαστε εύκολα και γρήγορα. Φανταστείτε, για παράδειγµα, πόσο χρονοβόρο θα είναι αν θελήσουµε κάποια στιγµή να αλλάξουµε τα χρώµατα στο κύριο µενού του site µας, το οποίο επαναλαμβάνεται σε όλες τις σελίδες. Σε μια τέτοια περίπτωση θα χρειαζόταν να ανοίγουμε κάθε σελίδα του site και να αλλάζουµε τα χρώµατα του φόντου και των links του µενού, διαδικασία που εκτός από χρονοβόρα είναι και κουραστική.

Με την χρήση CSS µπορούµε να ορίζουµε χρώµατα και µεγέθη οργανωµένα σε στυλ και έπειτα να εφαρµόζουµε τα στυλ αυτά στα στοιχεία των σελίδων του site µας. Με αυτόν τον τρόπο, κάθε φορά που αλλάζουµε το χρώµα ενός στυλ, αλλάζει το χρώµα όλων των στοιχείων που έχουν αναφορά στο στυλ αυτό. Έτσι αν έχουµε ορίσει ένα στυλ για το κύριο µενού του site, τότε θα χρειάζεται να αλλάξουµε το χρώµα του στυλ αυτού και αυτόµατα θα εφαρµοστεί σε όλες τις σελίδες.

Εκτός από την ευκολία στην διαχείριση ενός site, ένα άλλο σηµαντικό πλεονέκτηµα της χρήσης CSS στις σελίδες είναι ο "καθαρότερος" κώδικας, χωρίς πολλές ιδιότητες στις ετικέτες οι οποίες τον κάνουν δυσανάγνωστο. Επιπλέον κάνει γρηγορότερη την πλοήγηση καθώς το αρχείο, µέσα στο οποίο ορίζονται τα στυλ, "διαβάζεται" από τον browser µόνο µια φορά και έπειτα αποθηκεύεται στην cache memory, μειώνοντας έτσι το μέγεθος της πληροφορίας που γίνεται download από τους browsers.

H CSS3 είναι η εξέλιξη της CSS και είναι απόλυτα συµβατή µε όλες τις προγενέστερες εκδόσεις της, συνεπώς δεν χρειάζεται να αλλάξετε κώδικα που έχετε ετοιµάσει µε προηγούµενη έκδοση. Η CSS3 είναι χωρισµένη σε modules. Τα παλιά χαρακτηριστικά της έχουν διασπαστεί σε µικρότερα κοµµάτια και έχουν προστεθεί και νέα. Κάποια από τα σηµαντικότερα είναι:

- Selectors
- Box Model
- Backgrounds and Borders
	- Text Effects
- 2D/3D Transformations
- **Animations**
- ! Multiple Column Layout
	- User Interface

### *3.6 Javascript*

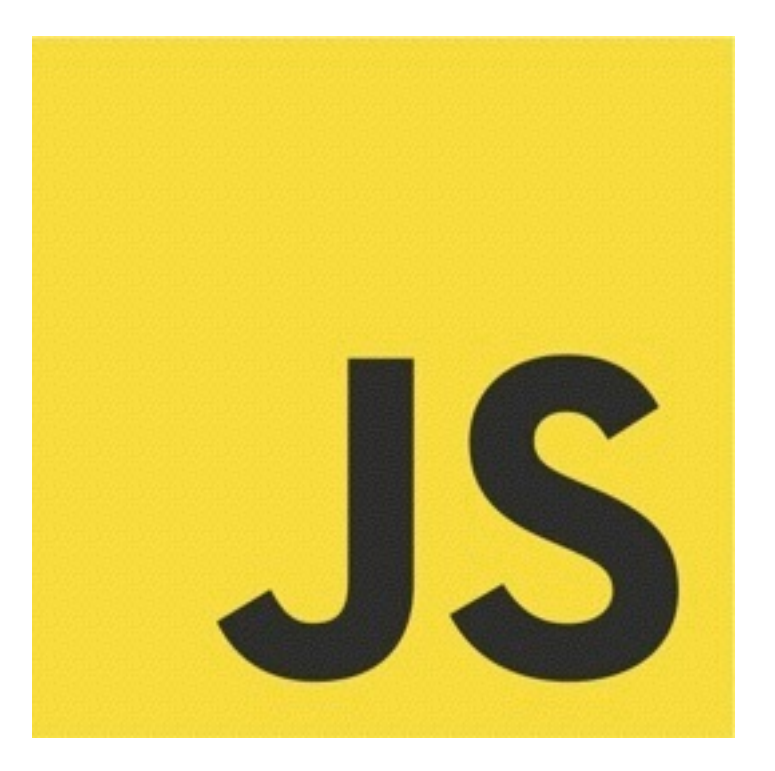

Η JavaScript (JS) είναι διερµηνευµένη γλώσσα προγραµµατισµού για ηλεκτρονικούς υπολογιστές.Αρχικά αποτέλεσε µέρος της υλοποίησης των φυλλοµετρητών Ιστού, ώστε τα σενάρια από την πλευρά του πελάτη (client-side scripts) να µπορούν να επικοινωνούν µε τον χρήστη, να ανταλλάσσουν δεδοµένα ασύγχρονα και να αλλάζουν δυναµικά το περιεχόµενο του εγγράφου που εµφανίζεται.

Η JavaScript είναι µια γλώσσα σεναρίων που βασίζεται στα πρωτότυπα (prototype-based), είναι δυναµική, µε ασθενείς τύπους και έχει συναρτήσεις ως αντικείµενα πρώτης τάξης. Η σύνταξή της είναι επηρεασµένη από τη C. Η JavaScript αντιγράφει πολλά ονόµατα και συµβάσεις ονοµατοδοσίας από τη Java, αλλά γενικά οι δύο αυτές γλώσσες δε σχετίζονται και έχουν πολύ διαφορετική σηµασιολογία. Οι βασικές αρχές σχεδιασµού της JavaScript προέρχονται από τις γλώσσες προγραµµατισµού Self και Scheme.<sup>22</sup> Είναι γλώσσα βασισμένη σε διαφορετικά προγραμματιστικά παραδείγματα (multi-paradigm), υποστηρίζοντας αντικειμενοστρεφές, προστακτικό και συναρτησιακό<sup>23</sup> στυλ προγραμματισμού.

Η JavaScript χρησιμοποιείται και σε εφαρμογές εκτός ιστοσελίδων — τέτοια παραδείγματα είναι τα έγγραφα PDF, οι εξειδικευµένοι φυλλοµετρητές (site-specific browsers) και οι µικρές εφαρµογές της επιφάνειας εργασίας (desktop widgets). Οι νεότερες εικονικές µηχανές και πλαίσια ανάπτυξης για JavaScript (όπως το Node.js) έχουν επίσης κάνει τη JavaScript πιο δηµοφιλή για την ανάπτυξη εφαρµογών Ιστού στην πλευρά του διακοµιστή (server-side).

<sup>22</sup> ECMAScript Language Overview» (PDF). 2007-10-23, σ. 4

 $\frac{23}{kP-25}$  Douglas Crockford on Functional JavaScript

Χρήστος Ζιώγας Α.Μ 135

Το πρότυπο της γλώσσας κατά τον οργανισµό τυποποίησης ECMA ονοµάζεται ECMAscript

# **ΚΕΦΑΛΑΙΟ 4 Αρχιτεκτονική- Θεωρία Εφαρµογής**

Σε αυτή την ενότητα θα γίνει µια ειδική αναφορά πάνω στην Αρχιτεκτονική στην οποία έχει στηριχθεί ο προγραµµατισµός της εφαρµογής και της ίδιας πλατφόρµας προγραµµατισµου.

### *4.1 MVC (Model View Controller)*

Το MVC (Model-View-Controller) είναι ένα σχεδιαστικό πρότυπο µε συγκεκριµένη αρχιτεκτονική η οποία βασίζεται στην ιδέα της αντικειµενοστρέφειας (Object Oriented). Η κεντρική ιδέα του MVC έγκειται στο γεγονός ότι χρησιµοποιεί κλάσεις για να οργανώσει το Business Logic (που απoθηκεύονται τα δεδοµένα , ποιός τα χειρίζεται, και πώς αυτά τίθενται σε επεξεργασία) πού περιέχεται στο Model, τo Presentation Logic (πώς τα δεδομένα από το Model θα αποδοθούν) στα Views και έχει μία συνολική ροή της εφαρµογής µέσα από τους Controllers. Στο MVC γενικά, το model αναπαριστά τα δεδοµέναπληροφορίες της εφαρµογής , το view αποτελείται από ένα σύνολο HTML, CSS , εικόνες κλπ και έχει να κάνει µε το πώς εµφανίζονται οι πληροφορίες αυτές στην διεπαφή του χρήστη και τέλος το controller χειρίζεται και ελέγχει την επικοινωνία του model µε το view. Παρακάτω παρουσιάζεται ένα διάγραµµα του MVC και πως επικοινωνούν τα συστατικά του και προστατικά επικοινωνούν τα συστατικά του.

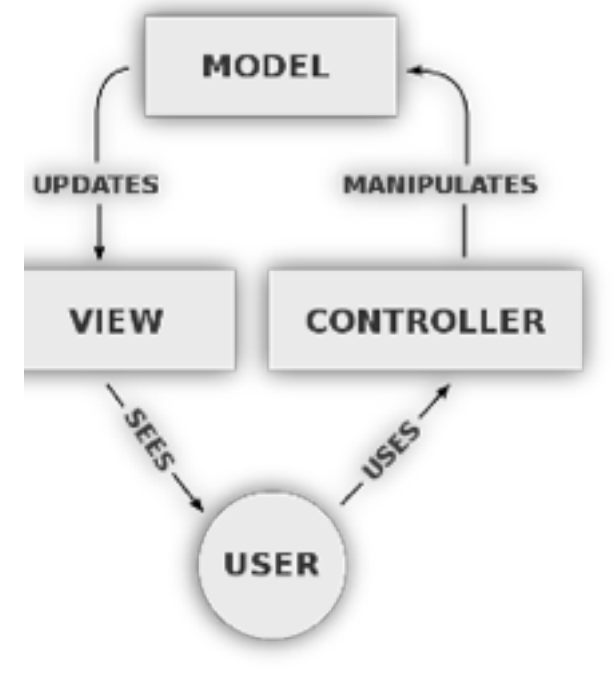

**Εικόνα 10** 

### *4.2 Πλεονεκτήµατα Σχεδιαστικού Προτύπου MVC*

Ένα σχεδιαστικό πρότυπο είναι µία συλλογή από αντικείµενα, και σχέσεις µεταξύ αυτών, το οποίο έχει αναπτυχθεί και δοκιµαστεί για να επιλύει αποτελεσµατικά µία ιδιαίτερη κατηγορία προβληµάτων. Εάν ένα ενδεχόµενο πρόβληµα που χρειάζεται λύση ταιριάξει µε ένα που έχει ήδη λυθεί από ένα σχεδιαστικό πρότυπο, κατόπιν παρουσιάζεται ένα σηµαντικό πλεονέκτηµα στην υλοποίηση της ζητούµενης λύσης µε την υιοθέτηση του σχεδίου αυτού.

Γενικότερα, το βασικότερο πλεονέκτηµα του προτύπου MVC είναι ότι η αρχιτεκτονική του συστήµατος χωρίζεται σε επιµέρους τµήµατα τα οποία είναι ανεξάρτητα µεταξύ τους. Το γεγονός αυτό δίνει την δυνατότητα στους προγραµµατιστές να µπορούν να εστιάζουν κάθε φορά σε ένα ξεχωριστό τµήµα της εφαρµογής, επηρεάζοντας σηµαντικά την µείωση του χρόνου για την διόρθωση των λαθών (debugging).

Ένα ακόµα χαρακτηριστικό γνώρισµα της αρχιτεκτονικής MVC είναι η ευελιξία που προσδίδει στο σύστηµα που την χρησιµοποιεί. Μιλώντας για ευελιξία αναφερόµαστε στις δυναµικές αλλαγές που µπορούν να συµβούν και στην ευκολία πραγµατοποίησης τους. Με άλλα λόγια, η αρχιτεκτονική αυτή επιτρέπει τυχόν προσθέσεις, τροποποιήσεις ή απαλοιφής κάποιου view µε εύκολο τρόπο, ή ακόµα και αλλαγή σε κάποια απόκριση του controller. Ακόµα και στην περίπτωση όπου ο σχεδιαστής επιθυµεί να αλλάξει τύπο βάσης δεδοµένων π.χ από MySQL σε Oracle το µόνο που χρειάζεται να τροποποιηθεί είναι το model και τίποτε άλλο.

Παράλληλα, λόγω της ιδιοµορφίας που παρουσιάζει το πρότυπο MVC, δίνεται η ευχέρεια στους εκάστοτε προγραµµατιστές να µπορούν να συνδυάζουν ποικίλες τεχνολογίες για την αναπαράσταση των τελικών δεδοµένων. Αυτό συνεπάγεται ότι για την εµφάνιση µίας πληροφορίας (model) µπορούν χρησιµοποιηθούν πολλαπλές παρουσιάσεις (views) , χωρίς να µεσολαβεί κάποια απαραίτητη επέµβαση από τον χρήστη. Αυτό αυτόµατα σηµαίνει ότι δεν έχει σηµασία πώς ο χρήστης επιθυµεί να του εµφανίζεται η πληροφορία π.χ Flash , WAP , διότι και οι δύο τεχνολογίες αναφέρονται στο ίδιο model

Τέλος, η αρχιτεκτονική του MVC εξυπηρετεί επίσης και στην επαναχρησιµοποίηση του κώδικα της εφαρµογής όποτε αυτό χρειαστεί (σε περίπτωση όπου ένα view χρησιµοποιεί διαφορετικά model για να εµφανίσει πληροφορία). Συγχρόνως παρέχει ελευθερία στους σχεδιαστές του συστήµατος, δίνοντάς τους την δυνατότητα να επεξεργάζονται τα συστατικά του MVC ταυτόχρονα χωρίς να επηρεάζεται ο υπόλοιπος κώδικας.

### *4.3 Στοιχεία του MVC*

### *4.3.1 Model*

Το κοµµάτι του model αποτελεί τον πυρήνα της εφαρµογής και είναι υπεύθυνο για την υλοποίηση του Business Logic. Το Business Logic αναφέρεται σε οποιαδήποτε δραστηριότητα σχετιζόμενη με το πώς Χρήστος Ζιώγας Α.Μ 135

απoθηκεύονται τα δεδοµένα σε µία εφαρµογή. Βασική του αρµοδιότητα είναι η απoθήκευση των δεδοµένων της εφαρµογής σε συγκεκριµένο χώρο π.χ βάση δεδοµένων όπως επίσης και η ενηµέρωση των views όταν λάβει χώρα κάποια αλλαγή σε αυτό.

Το όνοµα model προέρχεται από το γεγονός ότι τα αντικείµενα εξοµοιώνουν πράγµατα από τον πραγµατικό κόσµο, όπως κανόνες και δεδοµένα. Τα models είναι το µόνα συστατικά του συστήµατός που αλληλεπιδρούν µε τα δεδοµένα (ιδιαίτερη ονοµατολογία για καθετί που αποθηκεύει και ανακτά τα δεδοµένα µεταξύ των αιτηµάτων). Επιπλέον, µπορούν να υλοποιήσουν οποιανδήποτε από τις τεχνολογίες

που κάνουν την γλώσσα PHP µία σπουδαία γλώσσα για την ανάπτυξη εφαρµογών Ιστού όπως: κλήσεις σε βάσεις δεδοµένων, χειρισµός αρχείων, διαχείριση

συνόδου, υπηρεσίες Ιστού κ.α.

Ένα καλά σχεδιασµένο model θα µπορούσε να χρησιµοποιηθεί για άλλες εφαρµογές σε έναν εξυπηρετητή (web server). Όταν οι προγραµµατιστές διαπιστώσουν την δύναµη της τοποθέτησης του Business Logic σε αυτές τις κλάσεις, αυτό που γίνεται σαφές είναι ότι η παραγωγή καλοσχεδιασμένων models είναι πολύ χρήσιμη πρακτική, ακόμα κι αν δεν χρησιμοποιείται σε μεγάλο βαθμό η MVC αρχιτεκτονική.

Για τα model που αλληλεπιδρούν µε έναν πίνακα βάσεων δεδοµένων, ένας ανεξάρτητος πίνακας πρέπει να συνδεθεί ιδανικά µε µόνο κλάση model. Αυτό αποτελεί και ένα από τα σηµαντικά οφέλη του MVC: διατήρηση των δεδοµένων σε κάποιο είδος αποθηκευτικού µέσου.

Οι προγραµµατιστές παραµένοντας προσκολληµένοι στην λογική του MVC, θα χρειαστεί µόνο να αναθεωρήσουν τα models του σύστήµατος εάν αλλάξει ένας πίνακας βάσεων δεδοµένων. Με αυτόν τον τρόπο, θα υπήρχε µία κλάση µόνο που θα ήταν αναγκαίο να ανανεωθεί.

Παραδείγµατα χαρακτηριστικών models στις εφαρµογές Ιστού µπορούν να είναι: ο χρήστης, η µηχανή αναζήτησης, ένα καλάθι αγορών, ένας κατάλογος µε στοιχεία, παραγγελίες, θέµατα ή άρθρα. Σύµφωνα µε διάφορες µελέτες διαπιστώθηκε ότι για τις εφαρµογές Ιστού, τα models τείνουν να σχετίζονται µε έναν µοναδικό πίνακα, ή µε µία µικρή οµάδα στενά συνδεµένων πινάκων. Το όνοµα της κλάσης του model είναι πιθανό να είναι παρόµοιο µε το όνοµα του πίνακα, προϋποθέτοντας όµως ότι βρίσκεται στα πλαίσια των συµβάσεων ονοµάτων που ισχύουν.

#### **4.3.2. View**

Το view είναι το συστατικό της MVC αρχιτεκτονικής το οποίο αποδίδει τα δεδοµένα που είναι απoθηκευµένα στο model µε τον κατάλληλο τρόπο για την αλληλεπίδραση τους µε τον χρήστη . Για µία εφαρµογή Ιστού , το view θα µπορούσε να είναι µία σελίδα σε HTML, η οποία θα παρουσιάζει την πληροφορία που υπάρχει στο model. Η MVC εφαρµογή µπορεί να εξαγάγει: XML, WML, απλό κείµενο, εικόνες, ηλεκτρονικό ταχυδροµείο ή κάποιο άλλο περιεχόµενο. Επιπρόσθετα το view είναι υπεύθυνο να ανανεώνει την έξοδο του (interface) αν συµβεί κάποια αλλαγή στο model καθώς και να προωθεί την είσοδο από τον χρήστη (request) στον controller µε σκοπό να ενεργοποιηθούν οι απαραίτητες διεργασίες για να ικανοποιηθεί το αίτηµα του χρήστη.

### **4.3.3 Controller**

Ο controller είναι το συστατικό εκείνο που χειρίζεται το κάθε αίτηµα του χρήστη π.χ HTTP request. Όταν λάβει µία τέτοιου είδους αίτηση ο controller θα προσδιορίζει τί περιλαµβάνει αυτή η αίτηση από τον συγκεκριµένο χρήστη και θα αποκριθεί κατάλληλα . Ειδικότερα, θα ενεργοποιήσει το model να διαχειριστεί τα δεδομένα και αυτό με την σειρά του να τα προωθήσει στο view.

Χρήστος Ζιώγας Α.Μ 135

Από τα παραπάνω καταλήγουµε στο ότι ο controller πρέπει να καθορίζει ποιό view πρόκειται να εµφανίσει, ή τι άλλη δράση σχετική µε την εφαρµογή πρέπει να πραγµατοποιηθεί. Βασικός κανόνας είναι ότι ποτέ δεν πρέπει να έχουµε κάποια HTML σε ένα model, όπως επίσης οποιεσδήποτε λειτουργίες πρόσβασης βάσεων δεδοµένων στα views. Εφαρµόζοντας κάποια από αυτά θα ήταν µία παραβίαση της αρχής διαχωρισµού του περιεχοµένου από την µορφοποίηση, καταλήγοντας στην καταστροφή του MVC µοντέλου και περιορίζοντας την ευελιξία της εφαρµογής.

### *4.4 Επικοινωνία στοιχείων MVC*

Παρακάτω παρατίθεται µία αναλυτικότερη σχέση µεταξύ των τριων συστατικών του MVC και πως αυτά επικοινωνούν όταν ο χρήστης ζητήσει κάποια αίτηση.

- 1) Αρχικά ο χρήστης στέλνει το αίτηµα του µέσω ενός Web Browser π.χ Http Request .
- 2) Έπειτα το view µέσω του interface στέλνει την είσοδο στον controller
- 3) Ο controller λαµβάνει την είσοδο από το view.
- 4) Ο controller τροποποιεί το model στέλνοντας τις απαραίτητες παραµέτρους σύµφωνα µε την είσοδο του χρήστη (user input).
- 5) Το model αλλάζει , βασισµένο στην ανανέωση που προκάλεσε ο controller σε αυτό. Το model

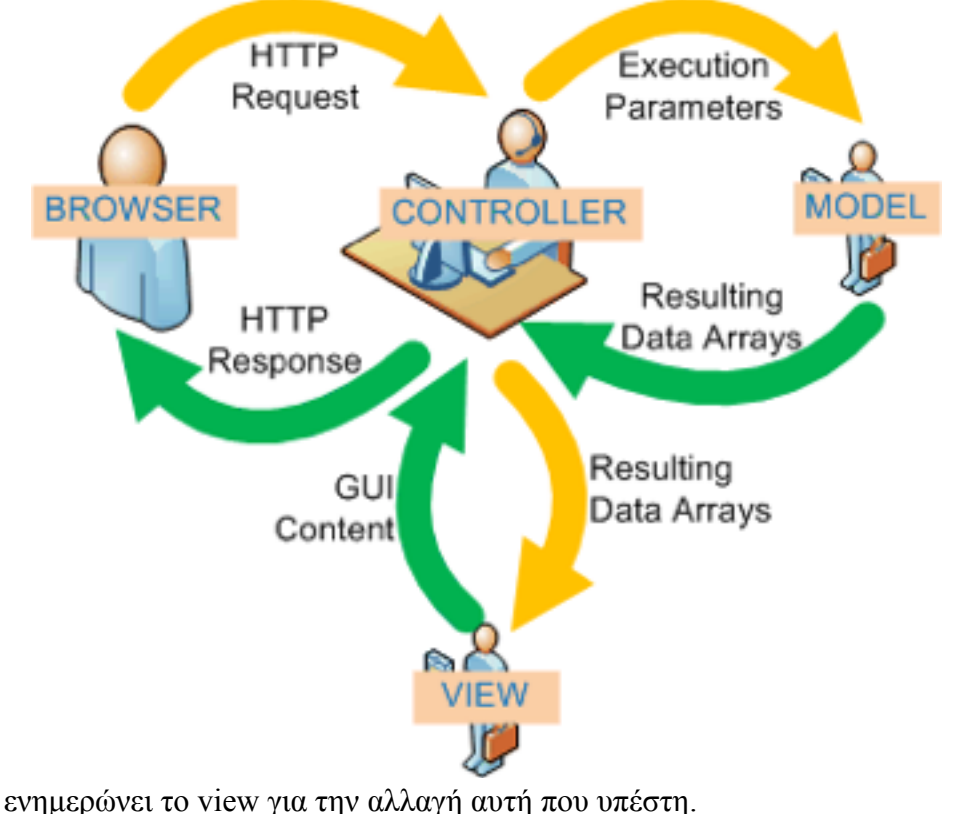

6) Το view ανανεώνει το user interface του χρήστη και συνεπώς απαντά στο αίτηµα του.

#### **Εικόνα 10**

Σε µερικές περιπτώσεις ο controller τροποποιεί το view κατευθείαν και δεν ανανεώνει το model καθόλου.

### *4.5 Front Controller*

Ο Front Controller pattern είναι ένα σχεδιαστικό πρότυπο του επιπέδου παρουσίασης µιας εφαρµογής. Χρησιµοποιείται για να απλοποιήσει την αναπαράστασης των δεδοµένων εφαρµογής και να διαχειρίζεται την επικοινωνία µεταξύ του client (πελάτη) και των διαφόρων συνιστωσών της εφαρµογής (server). Όταν µιλάµε για τα σχεδιαστικά πρότυπα που χειρίζονται την αλληλεπίδραση µε το χρήστη, µιλάµε για Action Control Pattern.

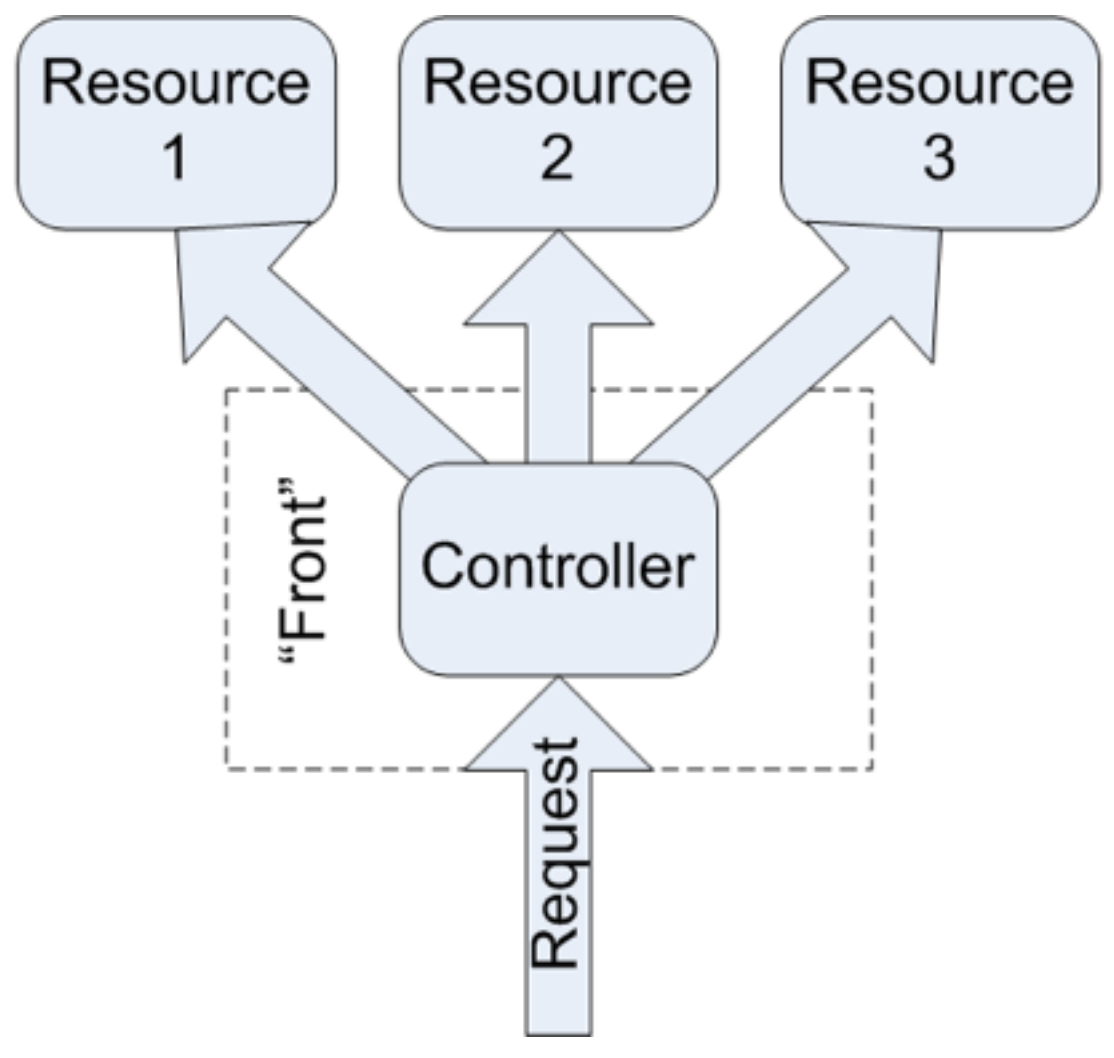

**Εικόνα 12** 

Ο Front Controller διαχειρίζεται την επικοινωνία µεταξύ του χρήστη και τις διάφορες συνιστώσες της εφαρµογής, παρέχοντας ένα περιβάλλον που χειρίζεται όλα τα αιτήµατα των χρηστών. Αυτό σηµαίνει, ότι όλα τα requests που αποστέλλονται στην web εφαρµογή επεξεργάζονται απο τον FrontController, ο οποίος στη συνέχεια ανακατευθύνει κάθε request στον αντίστοιχο resource που αντιστοιχεί σε κάποιον ελεγκτή δράσης (action controller). Επίσης ένας Front controller θα µπορούσε να υλοποιήσει µηχανισµούς για κάθε request προτού το request αυτο δροµολογηθεί στο στοχευµένο ελεγκτή δράσης απο τον Front Controller. Με αυτό τον τρόπο ο Front Controller µπορεί να ελέγχει και να διακόπτει την πρόσβαση σε µη πιστοποιηµένους Χρήστες καθώς και να κρατάει ιστορικό για όλα τα requests µε σκοπό την καλύτερη κατανόηση των αιτηµατων των χρηστών σε µια εφαρµογή.

Συνοψίζοντας ο Front Controller αποτελεί ένα κεντρικό σηµέιο εισόδου και διαχείρισης για όλα τα request του client, διεκπεραιώνοντας εργασίες οπως φιλτράρισµα εισόδου και και προσωρινής αποθήκευσης δεδοµένων και διαχείρισης τους.

# **ΚΕΦΑΛΑΙΟ 5 Υλοποίηση Αρχιτεκτονικής MVC Πλατφόρμας**

Ένα απο τα χαρακτηριστικά των MVC είναι η Δοµή των διευθύνσεων URL µε την οποία µια εφαρµογή ή ένα site λειτουργεί. Η δοµή που πρέπει να ακολουθήσει η εφαρµογή µας είναι http://domain/ controller/action/id, οπου το action και id είναι προαιρετικά. Για να το καταφέρουμε αυτό θα πρεπει να χρησιµοποιήσουµε ένα εξωτερικό αρχείο server που χρησιµοποιεί ο Apache το .htaccess URL re-writing, το URL re-writing έρχεται µε ενα εσωτερικό module του apache το 'mod\_rewrite'.

Για να αξιοποιήσoυµε τη λειτουργία του mod\_rewrite, θα χρειαστεί να δηµιουργήσουµε ένα αρχείο µε το όνοµα .htaccess. Αυτό το αρχείο θα τοποθετηθει στον κατάλογο root της εφαρµογής µας. Στην περίπτωσή µας, .htaccess θα µοιάζει µε την παρακάτω εικόνα.

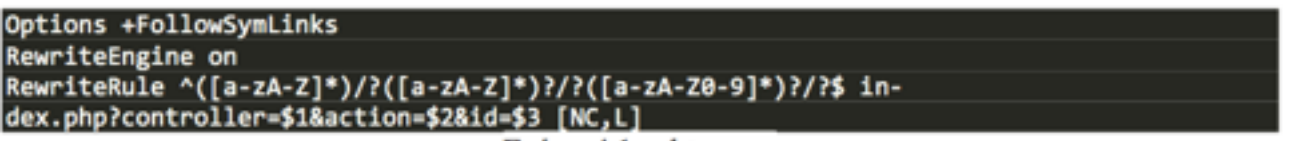

#### **Εικόνα 13**

Οι δύο πρώτες γραµµές προετοιµάζουν τον Apache για τον rewrite κανόνα, τον οποίο τον ορίζουµε κάνοντας χρήση της RewriteRule εντολής. Το πρώτο µερος της εντολής αυτής είναι regular expression και στο δεύτερο µέλος ακολουθεί µια γενική διευθυνση URL µε κάποιες µεταβλητές. Αυτο που µεταφράζεται απο την εντολή, ειναι οτι οποιαδήποτε url ο χρήστης εισάγει που ταιριάζει µε το regular expression, αυτοµάτως µεταφράζεται σε αληθινή µoρφή επιπέδου web server (index.php? controller=home).

Ένα βασικό συστατικό αυτού του κανόνα είναι η αναφορά του στο index.php. To index.php είναι µια σελίδα προορισµού (landing page) για όλες τις αιτήσεις (requests) στο πλαίσιο MVC, που σε συνδυασµό µε το υποπρογραµµα loader.php που θα δουµε στη συνέχεια αποτελουν το MVC συστατικό τον Front Controller.

| index.php                                                                              |
|----------------------------------------------------------------------------------------|
| <i>*/</i>                                                                              |
| php</th                                                                                |
| //load the reguired classes                                                            |
| require("classes/basecontroller.php");                                                 |
| require("classes/basemodel.php");                                                      |
| require("classes/view.php");                                                           |
| require("classes/viewmodel.php");                                                      |
| require("classes/loader.php");                                                         |
| require('libs/validator.php');                                                         |
| require('libs/user.php');                                                              |
|                                                                                        |
| $$loader = new Loader(); // create the loader object$                                  |
| \$controller = \$loader->createController(); //creates the requested controller object |
| based on the 'controller' URL value                                                    |
| \$controller->executeAction(); //execute the requested controller's requested method   |
| based on the 'action' URL value. Controller methods output a View.                     |
| 17>                                                                                    |

**Εικόνα 14** 

Συνοψίζοντας, το index.php "απαιτεί" και φορτωνει µε την βοηθεια του υποπρογράµµατος "loader" όλα ταυποπρογράµµατα που χρειάζονται και στη συνέχεια σε τρεις γραµµες γίνεται η εγκατάσταση του ελεγκτή (controller) και ή εκτέλεση της ενέργειας (action).

### *5.1 Η κλάση Loader*

Όταν ένα στιγµιότυπο της κλάσης loader έχει δηµιουργηθεί, περνάει ως όρισµα τις url παραµέτρους, οι οποίες έχουν κρατηθεί απο την PHP στον υπερπίνακα \$\_GET. Ο loader constructor (ο οποίος καλείται αυτόµατα κατα τη δηµιουργία στιγµιοτύπου) αποθηκευει την \$\_GET σε µια παράµετρο και στη συνέχεια εξάγει τα ζητουµενα URL δεδοµένα (action, controller) µε τη βοήθεια συνθηκών If-else σε private µεταβλητες της κλάσης.

Έχοντας αυτές τις µεταβλητές γίνεται ελεγχος για το αν υπάρχουν τα ζητούµενα resources στο σύστηµα,

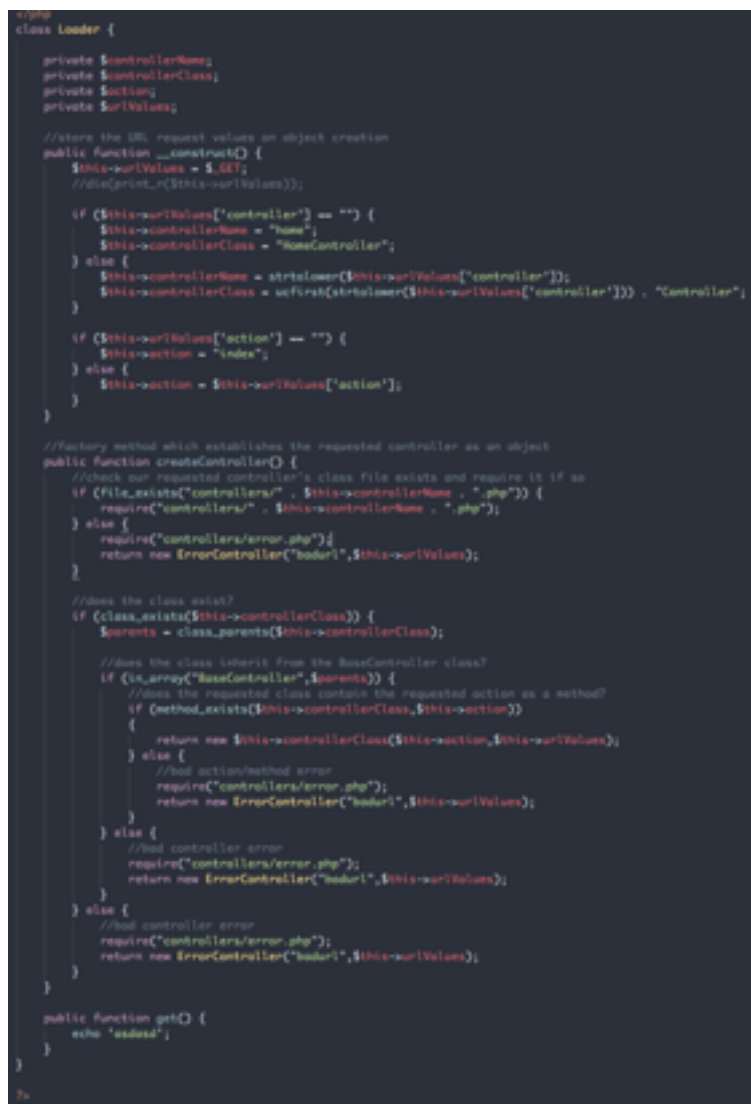

**Εικόνα 14** 

έλεγχος όπως για το αν υπάρχει o ζητούµενος ελεγκτής, αν ο ελεγτής αυτός υιοθετεί µεθόδους και παραµέτρους που προαιπαιτουνται για τη βασική λειτουργία της πλατφόρµας απο την BaseController κλαση για την οποία θα αναφερθούµε στην επόµενη ενότητα. Μετα απο τους έλεγχους και αναλογα το αποτέλεσµα "φορτωνει" το αρχειο php για τον ζητούµενο ελεγκτή και τη µέθοδο του.

### *5.2 Ελεγκτές (controllers)*

Στη κλάση Loader έιχαµε σηµειώσει οτι γίνεται έλεγχος για το αν η κλάση του ζητούµενου ελεγκτή υιοθετεί µεθόδους και παραµέτρους απο την BaseController class. H BaseController class έιναι η parent class όλων των ελεγκτών. Ο σκοπός του 'ελεγχου αυτού έιναι να σιγουρέψουμε οτι για κάθε αντικείµενο controller που δηµιουργούµε , να εξασφαλίζουµε οτι έχει υιοθετήσει τους παραµέτρους και τις µεθόδους της BaseController class.

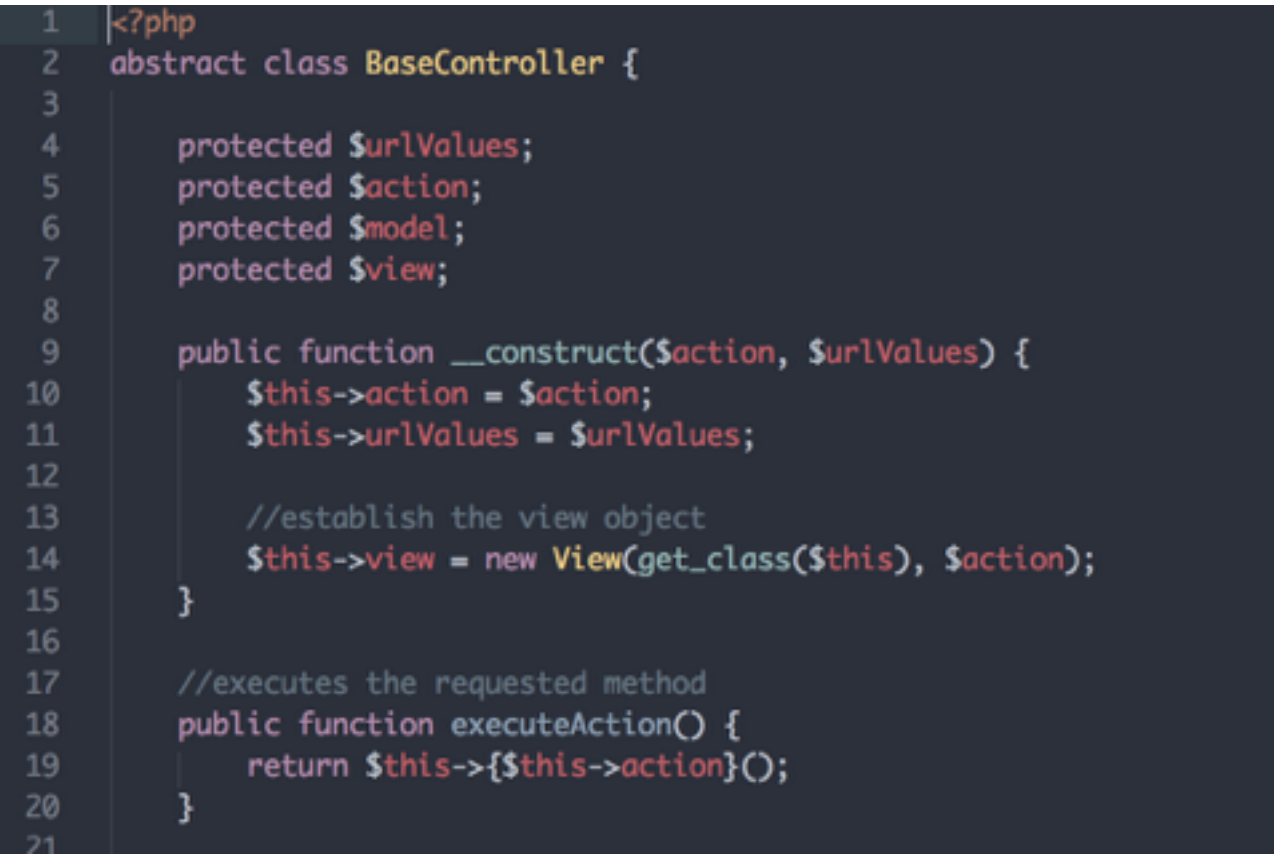

#### **Εικόνα 14**

Εκτός απο την executeAction µεθοδο η οποία εκτελεί την µέθοδο/ενέργεια του request του στιγµιοτύπου controller που δηµιούργησε ο loader, η κλαση αυτή στον constructor της δηµιουργεί το αντικείµενο View το οποίο παρουσιάζει την πληροφορία που παίρνει ο controller απο το model (θα αναφερθουµε στη συνέχεια για αυτα τα δύο).

Η ουσία είναι οτι μαζί με τις μεθόδους του BaseController δημιουργουμε και αντικέιμενο View µέσα απο αυτο έτσι ώστε οι ελεγκτές που θα υιοθετούν αυτη τον BaseController θα µπορουν µέσω αυτού να καλούν και τις µεθοδους του View αντικειµένου χωρις να δηµιουργούνε ρεπλικες για κάθε controller που δηµιουργήται στο µελλον.

Οι κλάσεις που γράφουµε για του πραγµατικούς ελεγκτές θα πρέπει να κάνουν extend τον BaseController όπως ο παρακάτω ελεγκτής Home που κάνει ακριβώς αυτό (ο οποιος βρίσκεται στο controllers/home.php κατάλογο).

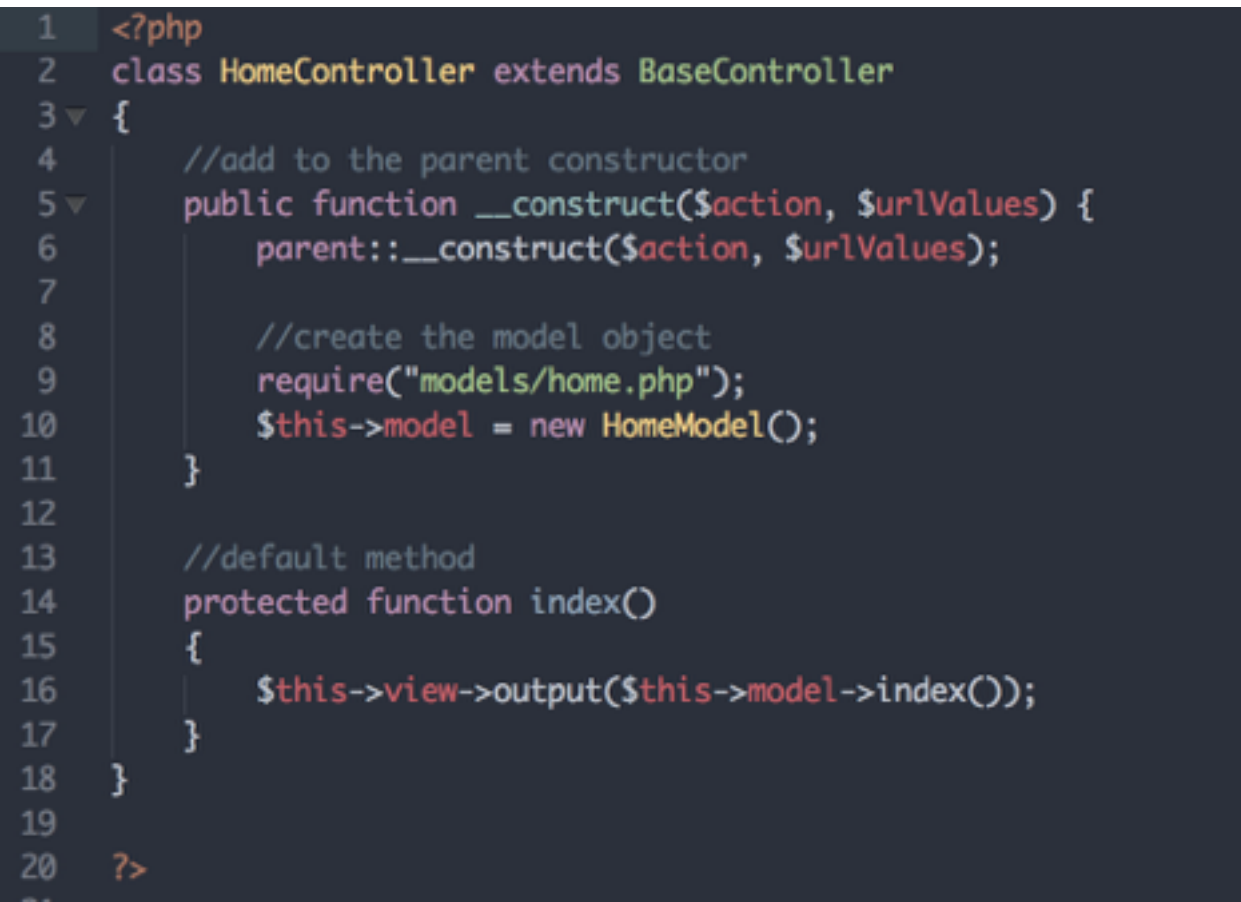

#### **Εικόνα 16**

Αυτή έιναι µια πολύ απλή κλάση ελεγκτή, οπως παρατηρείτε επεκτείνει τον BaseController και οριζει την µέθοδο "index", µε την οποία καλούµε την µέθοδο output() του View Αντικειµένου (που έχει δηµιουργηθεί στον BaseController και οι µεθόδοι είναι διαθέσιµοι σε όποιον ελεγκτη τον κάνει extend) , µε όρισµα τα αποτελέσµατα της µεθόδου index του HomeModel τα οποία ειναι η πληροφορία που θέλουµε να επιστρεψουµε στο request του Client.

Οι µέθοδοι του controller είναι υπέυθυνοι στο να δηµιουργούν στιγµιοτυπα του σχετικού model και να επιστρέφουν τα επιστρεφόµενα δεδοµένα αυτού µε το συσχετισµένο template View.

### *5.3 Οργάνωση και αποτύπωση πληροφορίας (Models)*

Οµοίως µε την BaseController class, οι µέθοδοι και οι παράµετροι της BaseModel class (σχηµα 4.3.1) υιοθετουνται απο τα αντίστοιχα στιγµιότυπα model που δηµιουργουνται µεσα απο τον αντίστοιχο ελεγκτή όπως και τα δεδοµένα επιστρέφουν µεσα απο το αντίστοιχο στιγµιότυπο view.

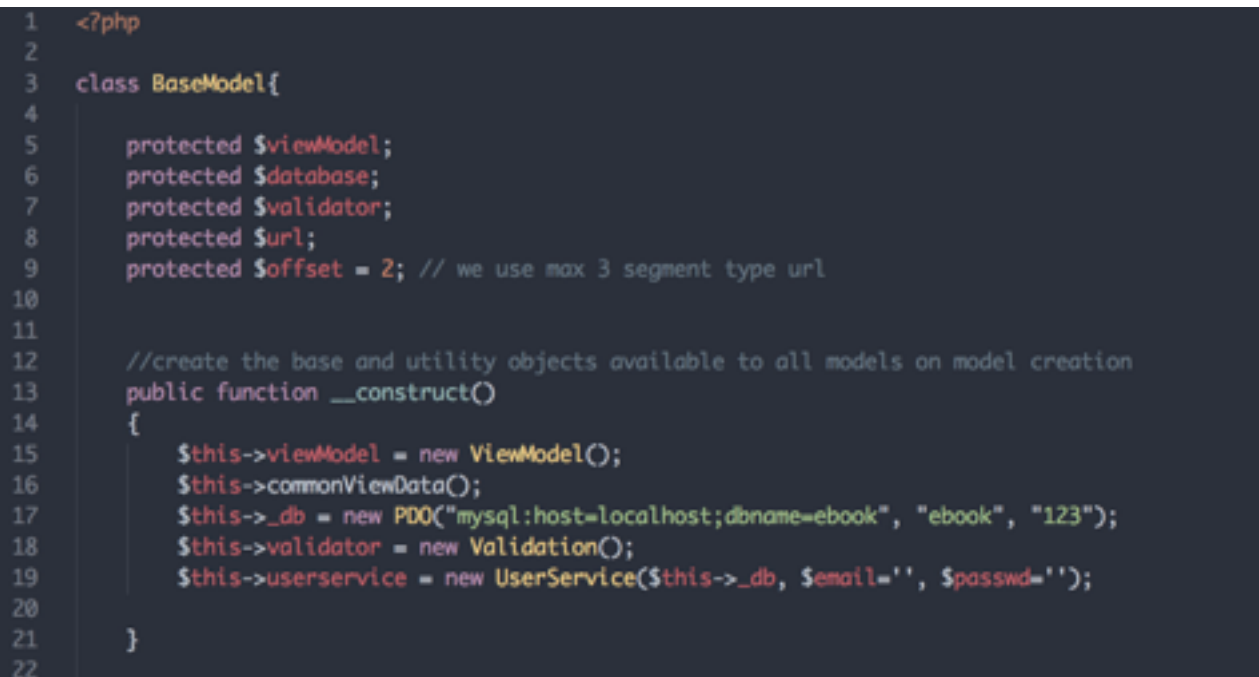

#### **Εικόνα 17**

Στην εικόνα 16 στον constructor του HomeController δηµιουργήται το αντίστοιχο στιγµιότυπο HomeModel (εικόνα 19) έτσι ώστε μέσα απο τον ελεγκτή να μπορέσουμε να περάσουμε τον τίτλο της σελίδας καλώντας την µεθοδο set() η οποία ανήκει στην ViewModel Class τις οποίας οι µέθοδοι set και get ειναι διαθέσιµες στο BaseModel.

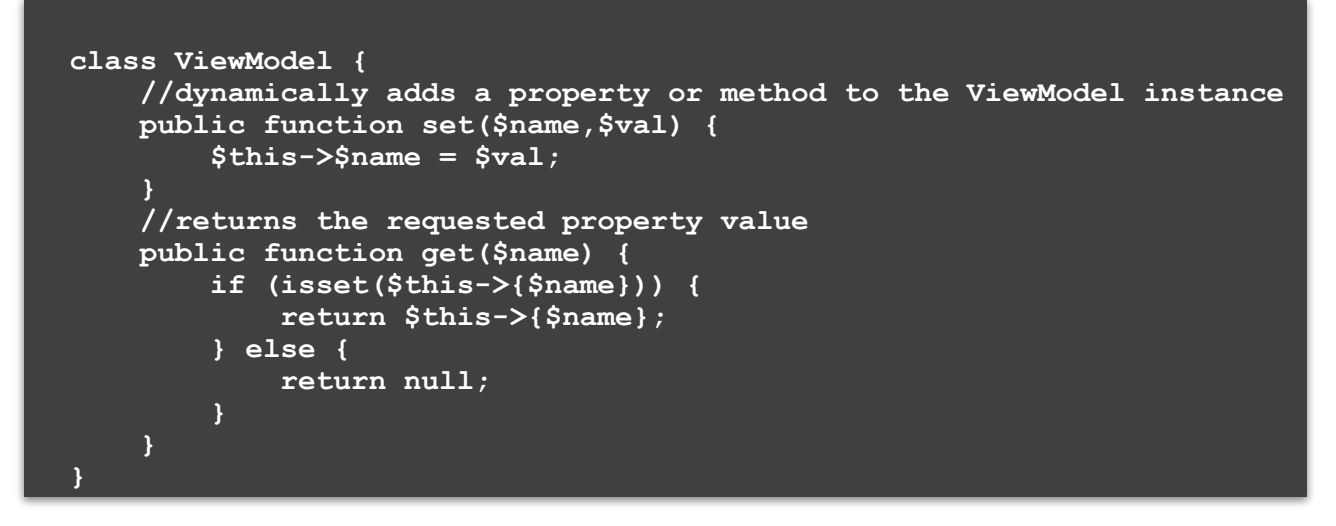

#### **Εικόνα 18**

Αν µια model class κληρονοµήσει το BaseModel, αυτοµάτως θα έχει πρόσβαση στο ViewModel αντικείµενο µέσω του \$this->viewModel. Όπως αναφέραµε νωρίτερα ύπάρχει η µεθοδος set η οποία µας επιτρέπει να προσθέτουµε δυναµικά properties στο viewModel, για παραδειγµα µε το \$this->viewModel- >set('pageTitle', 'Home'), αποθηκεύει την συµβολοσειρά 'Home' στο \$this->viewModel->pageTitle.

Γενικά το framework έχει σχεδιαστεί για να κληρονοµουν τα models το BaseModel και να δηµιουργουν αντικειµενα µορφής viewModel διαθέσιµα για επιστροφή στον controller, o οποίος µεσα απο την output() θα επιστρεψει στο view τα δεδοµένα αυτά.

Οτιδήποτε περαστέι ώς πρωτο όρισµα στην view->output() θα έιναι διαθέσιµο ως \$viewModel µεταβλητη στα templates και στα views. Αν το όρισµα µεταβλητής ειναι τύπου ViewModel, τοτε στα templates τα δεδοµένα είναι διαθέσιµα µέσω της µεθόδου \$viewModel->get('str'), όπου str το όνοµα της property που δηµιουργήθηκε.

 Όπως στο προηγούµενο παράδειγµα αποθηκεύσαµε την συµβολοσειρά 'Home' σε \$this- >viewModel->pageTitle, έτσι αντίστοιχα µε την viewModel->get('PageTitle') θα πέρναµε την συµβολοσειρα στο view.

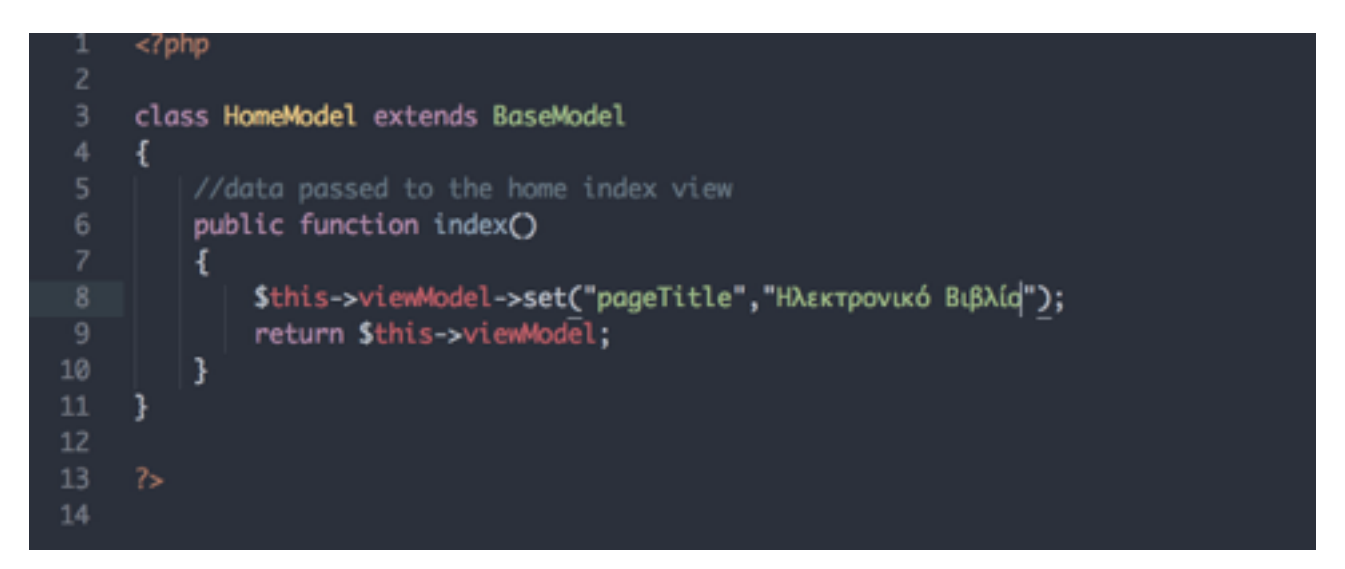

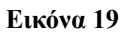

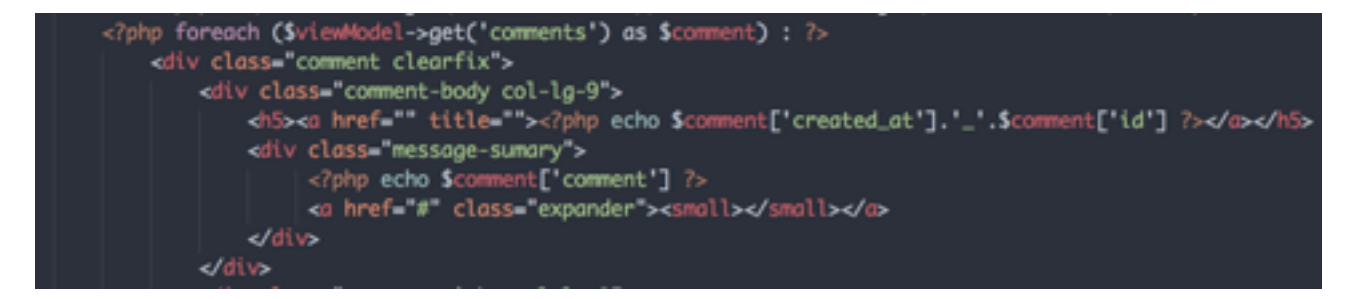

**Εικόνα 20** 

### *5.4 Παρουσίαση και απεικόνιση πληροφορίας (View)*

 O στόχος που επιτυγχάνεται µεσώ αυτής της πλατφόρµας ειναι ο διαχωρισµός του κωδικα που αφορα την λειτουργία του συστήµατος και του business logic (ελεγκτές και υποπρογράµµατα που υποστηρίζουν βασικές λειτουργίες του συστήµατος), του κώδικα που αφορα την είσοδο, έξοδο και επεξεργασία των δεδοµένων, ετσι ώστε να αποµονώσουµε απο όλα αυτα τον κώδικα που αφορα την παρουσίαση και απεικόνηση της πληροφορίας(Views). Αυτο σηµαίνει οτι τα views θα πρέπει να έχουν λιγοτερο κωδικα εξω απο το context της HTML, XML η οτιδηποτε άλλο χρησιµοποιούµε για τους browsers αυτές τις µέρες.

```
class View {
    protected SviewFile;
    public function __construct($controllerClass, $action) {
         ScontrollerName str_replace("Controller", "", ScontrollerClass);<br>Sthis->viewFile views/" . ScontrollerName . "/" . Saction . .php";
    J.
     //output the view
    public function output(SviewModel, Stemplate = "maintemplate") {
         StemplateFile "views/".Stemplate..php";
           /die(StemplateF
         if (file exists($this->viewFile)) {
              if (Stemplate) {
                   if (file_exists($templateFile)) {<br>require($templateFile);
                   3 else 6require("views/error/bodtemplate.php");
                   ı
              ] else \{require($this->viewFile);
              ı
         } else {
              require("views/error/badview.php");
     I
            possible by creating a "setter" method on the View class allowing you to change the viewFile prop
    public function setViewFile($_controllerName, $tplFile){<br>| $this->viewFile = "views/ $_controllerName . / . $tplFile . ".php";
```
#### **Εικόνα 21**

Στην σχήµα εικόνα 20 βλεπουµε πως δηµιουργούµε ενα view που παρουσιάζει τις εγγραφές σχολίων στην διεπαφή, µε βάση του πίνακα δεδοµένων που έλαβε ο controller απο το αντιστοιχο model και τον επέστρεψε στο view.

Χρήστος Ζιώγας Α.Μ 135

Με τη µέθοδο \$viewModel->get() επιστρεφουµε τα comments σε µορφή πίνακα και τα µε µια foreach αναπαριστουµε µια λίστα µε σχόλια τα οποία θα έχουν τη δοµή που περιγράφουµε µε html, όπως το τίτλο του σχολίου το κυρίως µήνυµα, το µοναδικό id, και οτιδήποτε περιγραφεται στις λειτουργικές απαιτήσεις του χρήστη.

Η δοµή που περιγράφει την απεικόνιση της πληροφορίας, κατα κοινή αποδοχή στο web development την ονομάζουμε template, στην επιλογή της δομής αυτής ο κύριος αρμόδιος μηχανισμός είναι η view->output().

 H view->output() είναι µεθοδος της κλάσης view (εικόνα 21). Σχεδόν σε κάθε request ο basecontroller δηµιουργεί στιγµιότυπο view, ετσι ώστε να είναι διαθέσιµο στον αντίστοιχο controller που δηµιουργήται µεσω του Front Controller µας απο το υποπρόγραµµα loader.

H view->output() παίρνει ως ορίσματα το αντικείμενο \$viewModel για το οποίο έχουμε αναφερθέι εκτενώς σε προηγουµενη ενότητα και το \$template που είναι µεταβλητή τύπου string και µεσα απο αυτο επιλέγουµε το view template το οποίο περιγραφει την δοµή απεικόνιση της πληροφορίας που θελουµε να επιστρεψουµε

στον χρήστη.

 Αυτο που κάνει κυρίως ειναι να εντοπίζει το αρχειο µε την html που θελουµε και να το φορτωνει , µε προεπιλογή το maintemplate το οποίο ειναι και ο σκελετός του html της εφαρµογής. Σε περίπτωση που το template δεν υπάρχει και αυτο µπορεί να µεταφραστει και ώς σε περιπτωση που η σελίδα που ζητά ο client user δεν υπάρχει, επιστρέφει ενα template που αναφέρει οτι η σελίδα που ζητήθηκε δεν υπάρχει.

# **ΚΕΦΑΛΑΙΟ 6 Παρουσίαση εφαρµογής ηλεκτρονικό βιβλίο**

## *6.1 Περιγραφή συστήµατος*

Ο αρχικός σχεδιασµός της διαδικτυακής εφαρµογής Ηλεκτρονικό Βιβλίο πραγµατοποιήθηκε µε βάση τα παρακάτω:

- 1. Αρχικά θα πρέπει να υπάρχει στη Βάση Δεδοµένων ένας διαχειριστής µε όνοµα admin και κωδικό admin
- 2. Τα σχόλια µπορούν να εισάγονται απο οποιονδήποτε χρήστη, χωρις πιστοποίηση πρόσβασης.
- 3. Τα σχόλια µπορούν να διαγράφονται, να εγγκρίνονται, και να διατηρούνται σε κατάσταση εκκρεµµότητας µόνο απο τον διαχειριστή.
- 4. Το σύστηµα θα πρέπει να παρέχει φόρµα νέου σχολίου στον χρήστη µε πεδία:
	- 1. Ονοµατεπώνυµο χρήστη
	- 2. Επάγγελµα και ασχολία
	- 3. ηλικία
	- 4. Το σχόλιο
	- 5. φύλο
	- 6. email
	- 7. τηλέφωνο
	- 8. Κουµπί αποστολής
- 5. Το σύστηµα θα πρεπει να επεξεργάζεται όλα τα πεδία της φόρµας και αν όλα ειναι έγκυρα να τα αποθηκεύει στη Βάση µαζι µε την ηµεροµηνία εγγραφής και µε µοναδικό id. Επιπλέον θα εµφανίζει µηνύµατα λάθους δίπλα στα πεδία που έίχαν πρόβληµα, περνοντας προς τη φόρµα νέου σχολίου τις τιµές των πεδίων και τα µηνυµατα λάθους.

#### Χρήστος Ζιώγας Α.Μ 135

- 6. Το σύστηµα θα παρέχει στον διαχειριστή λίστα µε εγγραφές οπου κάθε εγγραφή θα έχει τα παρακάτω:
	- 1. Τίτλο µε την ηµεροµηνία και ώρα που δηµιουργήθηκε µαζί µε το µοναδικό id εγγραφής στη βάση.
	- 2. Το περιεχόµενο του σχολίου
	- 3. Τα περιεχοµενα των υπολοιπων πεδίων όπως Ονοµατεπώνυµο, επαγγελµα-ασχολία, ηλικία Διεύθυνση ηλεκτρονικού ταχυδροµείου, τηλέφωνο, φύλο.
- 7. Το σύστηµα θα παρέχει στον διαχειριστή κουµπι αποδοχής σχολίου, κουµπί διαγραφής σχολίου
- 8. Το σύστηµα µε την επιλογη αποδοχής σχολίου θα πρεπει να κανει προσθηκη του σχολίου στον τωρινό µήνα
- 9. Το σύστηµα µε την επιλογή απόρριψη θα διαγράφει την εγγραφή απο την βάση.
- 10. Το σύστηµα θα πρεπει να παρέχει λίστα µε τις εγγραφές σχολίων, µε παρουσίαση τα σχόλια των χρηστων του αµέσως προηγούµενου µήνα και του τωρινού µήνα, ενω θα πρεπει να παρέχει επιλογη φιλτραρίσµατος για εµφάνιση αποτελεσµάτων συγκεκριµένου µήνα και έτους.

### *6.2 Περιγραφή βάσης δεδοµένων*

Μια Βάση Δεδοµένων (ΒΔ) είναι ένα σύνολο αρχείων µε υψηλό βαθµό οργάνωσης τα οποία είναι συνδεδεµένα µεταξύ τους µε λογικές σχέσεις, έτσι ώστε να µπορούν να χρησιµοποιούνται από πολλές εφαρµογές και από πολλούς χρήστες ταυτόχρονα.

Η παρούσα εργασία βασίζεται πάνω σε php και MySql. Περιλαµβάνει µια βάση δεδοµένων η οποία περιέχει πίνακες δεδοµένων. Μέσα σε κάθε πίνακα δηλώνουµε τον τύπο του κάθε πεδίου ( π.χ. char, int, datetime κλπ ) και το πρωτεύον κλειδί του (primary key), το οποίο µπορεί να αποτελείται από ένα πεδίο ή και από συνδυασµό περισσοτέρων πεδίων µε την προϋπόθεση να είναι µοναδικό (unique).

Σύµφωνα µε την περιγραφή συστήµατος χρειαζόµαστε δύο πίνακες, τον πίνακα "comments" στον οποίο θα υπάρχουν οι εγγραφές σχολίων του κάθε χρήστη, και ο πίνακας "users" στον οποίο θα ύπαρχουν εγγραφές µε τους εξουσιοδοτηµένους χρήστες που έχουν ρόλο διαχειριστη.

| Browse IT Structure JE SOL J. Search<br>54 Insert M Export 17 Import 53 Privileges 52 Operations 51 Triggers |              |                 |                                         |                    |                   |         |                     |                             |                 |  |                                                      |
|----------------------------------------------------------------------------------------------------|--------------|-----------------|-----------------------------------------|--------------------|-------------------|---------|---------------------|-----------------------------|-----------------|--|------------------------------------------------------|
|                                                                                                    | $\mathbf{r}$ | <b>Name</b>     | Type                                    | Collation          | <b>Attributes</b> |         | <b>Null Default</b> | Extra                       |                 |  | <b>Action</b>                                        |
|                                                                                                    |              | 1 id            | int(11)                                 |                    |                   | No      | Now                 | AUTO INCREMENT              | P Change X Drop |  | Primary Li Unique TJ Index w More                    |
|                                                                                                    |              | 2 in approved   | wrum('yes', 'no')                       | utilit general ci  |                   | No no   |                     |                             |                 |  | A Change X Drop 19 Primary TJ Unique 12 Index + More |
|                                                                                                    |              | 3 created at    | distations                              |                    |                   |         | Yan NLEL            |                             |                 |  | Change X Drop 12 Primary T2 Unique 13 Index + More   |
|                                                                                                    |              | 4 updated at    | distations                              |                    |                   |         | Van NLEL            |                             |                 |  | J Change X Drop 12 Primary TJ Unique 13 Index + More |
|                                                                                                    |              | 5 1984          | varchar(255)                            | utilit general ci  |                   |         | Yas NLLL            |                             |                 |  | / Change X Drop 12 Primary T2 Unique 13 Index + More |
|                                                                                                    |              | 8 comment       | <b>Target</b>                           | ici laterany. 80u. |                   |         | No. None            |                             |                 |  | Change X Drop T Primary L Unique Choles w More       |
|                                                                                                    |              | 7 fullnama      | varchar(255)                            | utilit general ci  |                   | No.     | <b>Norwa</b>        |                             |                 |  | Change X Drop 12 Primary T2 Unique 13 Index w More   |
|                                                                                                    |              | <b>Barnet</b> R | warehar(255)                            | ici laterany. 80u  |                   | No      | <b>Now</b>          |                             |                 |  | A Change X Drop 12 Primary TJ Unique 13 Index + More |
|                                                                                                    |              | 9 phone         | varchar(255)                            | utilit general in  |                   | No.     | None                |                             |                 |  | / Change X Drop 12 Primary T2 Unique 13 Index w More |
|                                                                                                    |              | 10 occupation   | wanchier(255)                           | uité garanal et    |                   | No.     | <b>None</b>         |                             |                 |  | Change X Drop 12 Primary Ta Unique 3 Index + More    |
|                                                                                                    |              | 11 mgm          | iril(11)                                |                    |                   | No.     | None                |                             |                 |  | Change X Drop 12 Primary TJ Unique 13 Index + More   |
|                                                                                                    |              | 12 gender       | enum(male), Temale') utilit general ci- |                    |                   | No male |                     |                             |                 |  | / Change X Drop 12 Primary TJ Unique 13 Index - More |
|                                                                                                    |              | Check All       | With spiected: III frowse               | P Change X Drop    |                   |         |                     | Phimary (El Unique 19 Index |                 |  |                                                      |

**Εικόνα 22** 

#### **6.2.1 Οντότητες**

Ο σχεδιασµός µιας βάσης δεδοµένων µπορεί να προκύψει απο την περιγραφή συστηµατος, σε αυτη την εφαρµογή µέσα απο την περιγραφή του συστήµατος προκύπτουν δύο οντότητες. Η οντότητα σχόλιο, που αποτελείται εκτός απο το ίδιο το κείµενο ενος χρήστη, αλλα και απο έξτρα πεδια εισόδου όπως το ονοµατεπώνυµο του χρήστη που το έγραψε, την ηλικία του κλπ. Η οντότητα διαχειριστής που αποτελείται απο το κωδικό πρόσβασης ή και κάποιο email.

Ο πίνακας comments αποτελείται απο δώδεκα πεδία όπως φαινεται στην εικόνα 21, το id που ειναι το primary key και µοναδικό του πίνακα, το is\_approved που είναι πεδίου enum, δηλαδή µπορεί να πάρει 2 προκαθορισµένες τιµές σε αυτη τη περίπτωση 'yes' και 'no', τις created\_at και updated\_at πεδία τύπου datetime για τις ηµεροµηνίες.

Τα πεδία title, fullname, email phone, occupation, είναι τύπου varchar µε µεγιστη τιµή τους 255 χαρακτήρες και σε αυτα αποθηκεύονται τα αντίστοιχα δεδοµένα του τίτλου του σχολίου, το ονοµατεπώνυµο του χρήστη, το email του, το τηλέφωνο του και το επαγγελµα του.

Το πεδίο content είναι τύπου text και αυτο σηµαινει οτι µπορεί να πάρει χαρακτήρες πολύ µεγαλυτερου µεγέθους απο τα πεδία τύπου varchar(255). Επίσης το πεδίο age που είναι τύπου int καθώς και το πεδίο gender που ομοίως με το is approved είναι τύπου enum.

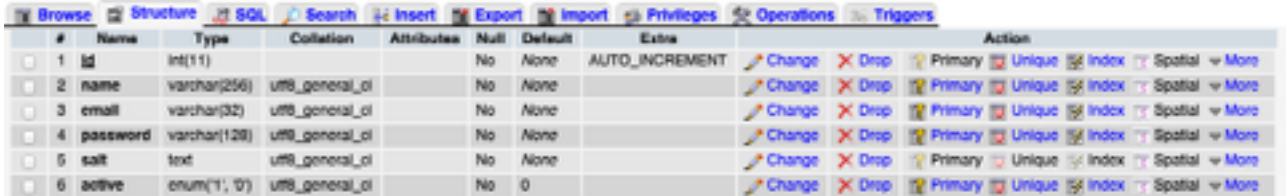

#### **εικόνα 22**

Ο πίνακας users (εικόνα 22) αποτελείται και αυτος απο το column field id το οποίο έιναι µοναδικό, απο το πεδίο name, τύπου varchar το οποίο είναι διαθέσιµο στο να βαλει ο διαχειριστής το πραγµατικο του όνοµα αν χρειαστεί, το email του διαχειριστή, απο το password στο οποίο θα καταχωρήται ο κωδικος του χρήστη, το πεδίο salt το οποίο υπάρχει στη περίπτωση που θέλουµε να κρυπτογραφούµε τους κωδικούς του χρήστη, και το πεδίο active το οποίο είναι τύπου enum και µε αυτο θετουµε τον χρήστη ενεργο ή όχι.

# **ΚΕΦΑΛΑΙΟ 7 Τεκµηρίωση εφαρµογής**

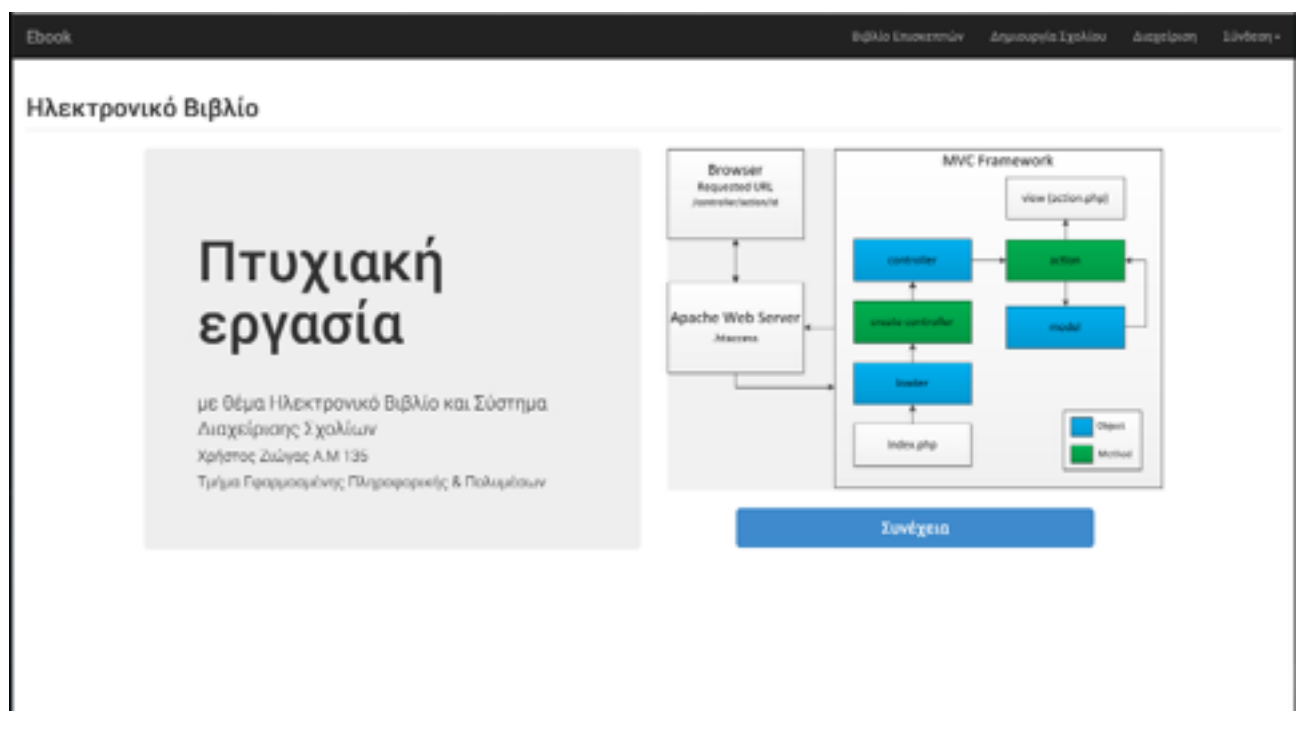

#### **Εικόνα 23**

Στην εικόνα 23 φαίνεται η αρχική σελίδα της εφαρµογής. Το µενου της εφαρµγης αποτελείται απο το Βιβλίο επισκεπτών, την Δηµιουργία Σχολίου την Διαχείριση και την Σύνδεση του Διαχειριστή στο σύστηµα διαχείρισης σχολίων.

### *7.1 Δηµιουργία Σχολίου*

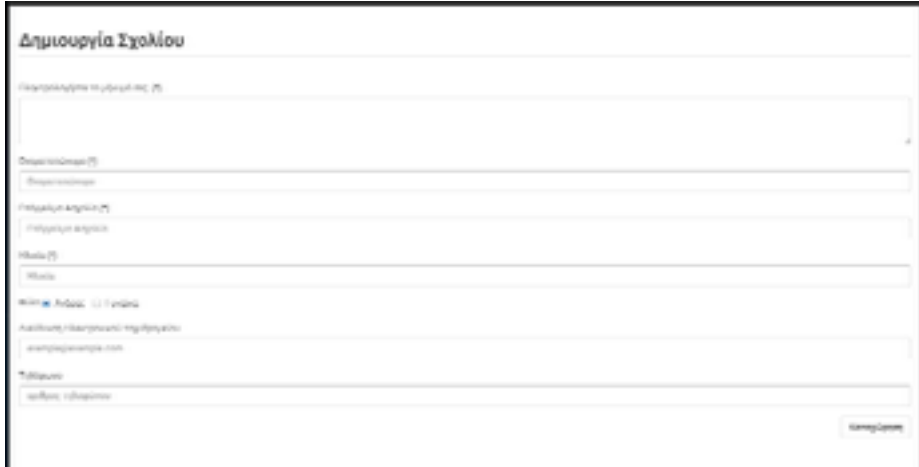

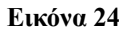

Εδώ βλεπουµε µια φόρµα εισαγωγής σχολίου, που περιγραψαµε στο Κεφαλαιο 5 Ο χρήστης πληκρολογεί τα δεδοµένα του, και µολις πατήσει καταχώρηση, και πρωτου φτασει στη βάση δεδοµένων, γινεται έλεγχος για data integrity των δεδοµένων εισόδου.

Αυτη την εργασία την αναλαµβάνει το υποπρογραµµα validator.php το οποίο βρίσκεται στο libs/ validator.php.

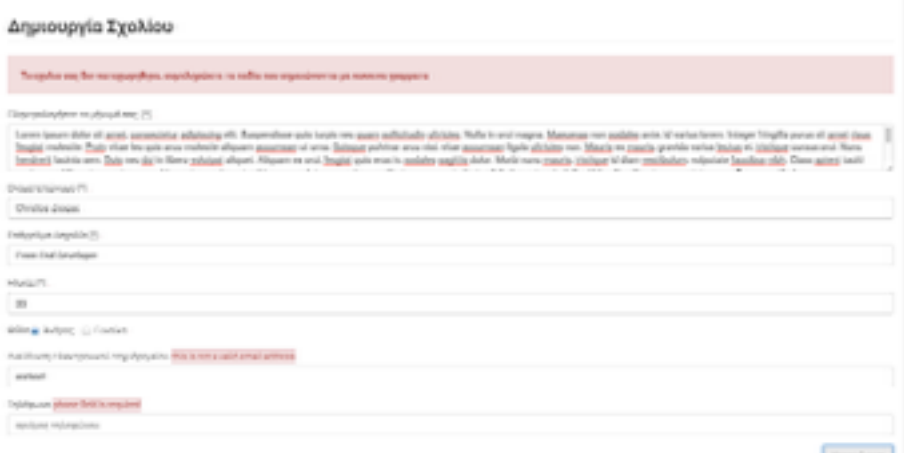

**Εικόνα 25**

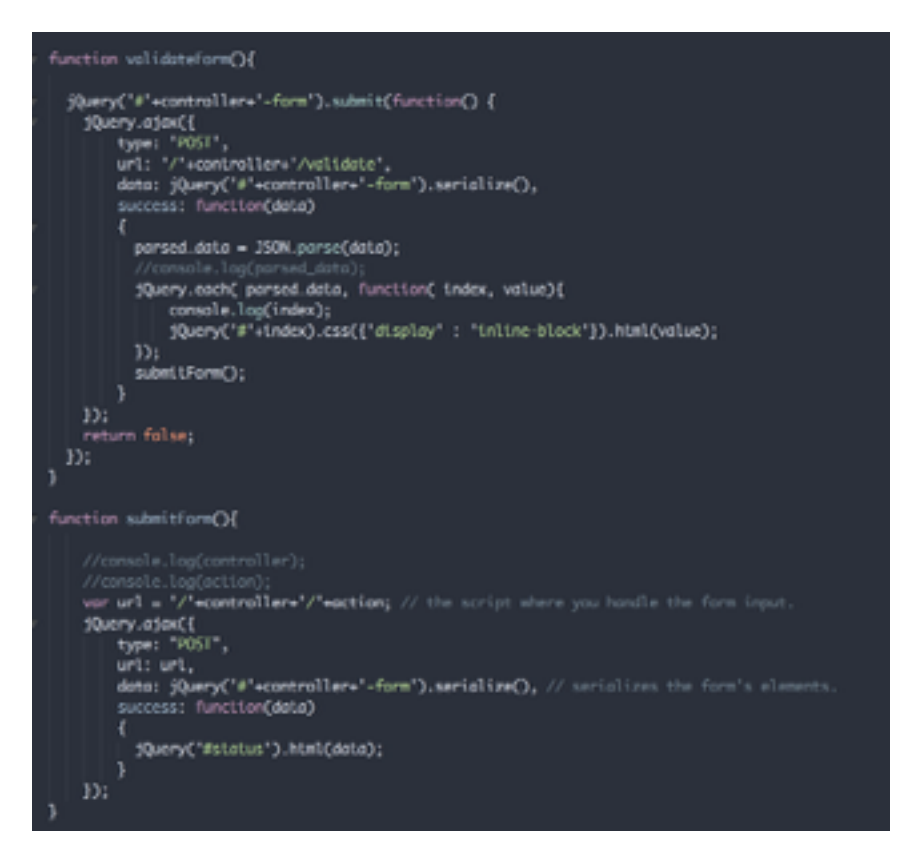

**Εικόνα 26** 

Στην εικόνα 25 ο χρήστης κάνει ανεπιτυχή αποπειρα καταχώρησης, όπως θα δείτε το υποπρογραµµα validation επιστρέφει δύο µηνύµατα λάθους αντίστοιχα στα πεδία που συµβαίνει τι πρόβληµα, στην πρωτη περίπτωση ο χρήστης δεν πληκτρολογεί εγκυρο email format στο πεδίο και στη δεύτερη περιπτωση έχει ξεχάσει να πληκτρολογίσει αριθµό τηλεφώνου του οποίου το πεδίο ειναι υποχρεωτικό. Επίσης το τελικό µήνυµα που επιστρέφει είναι οτι "το σχόλιο σας δεν καταχωρήθηκε". Στη συνέχεια θα περιγράψουµε πως γίνεται ο ελεγχος της φόρµας.

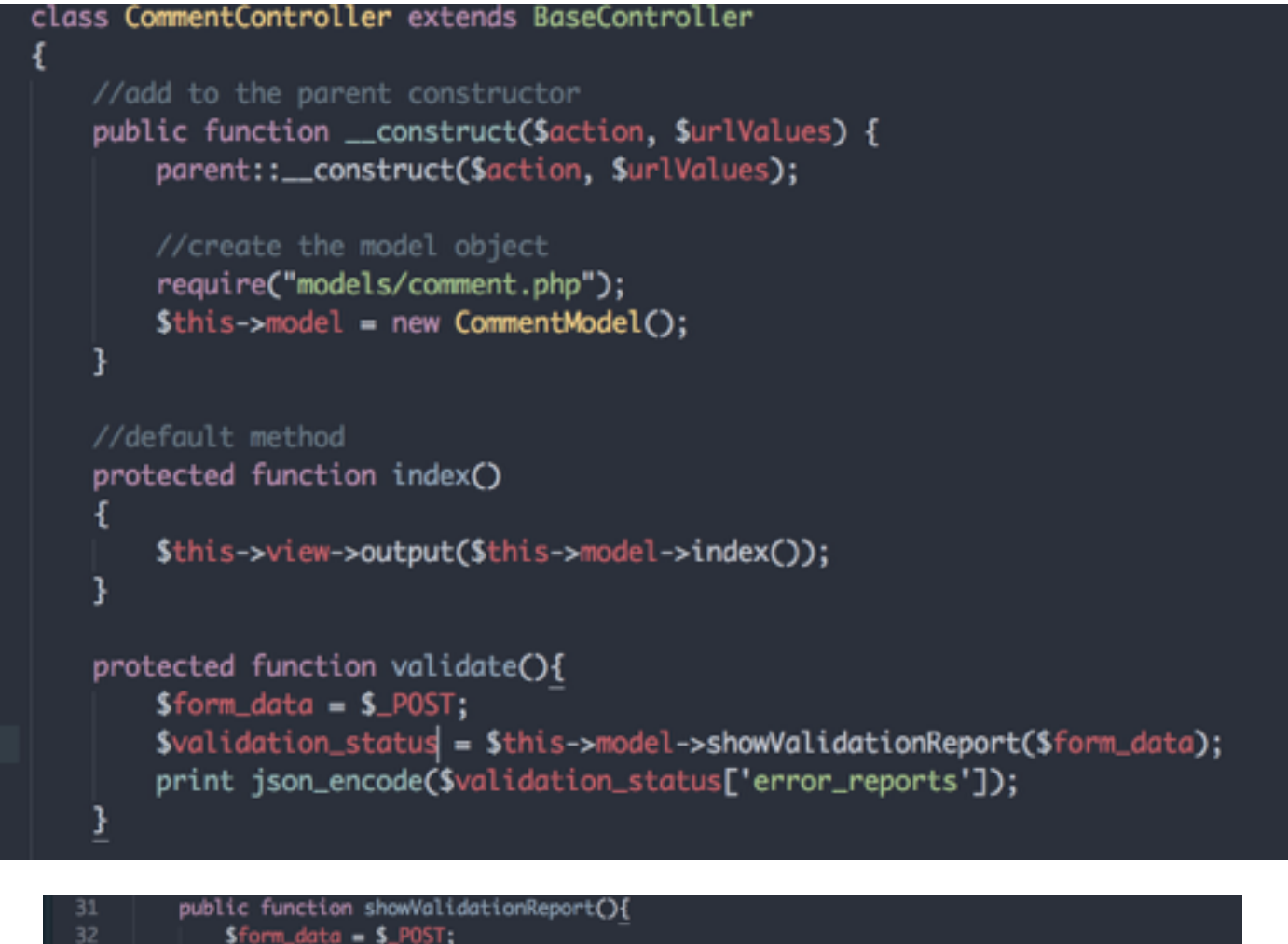

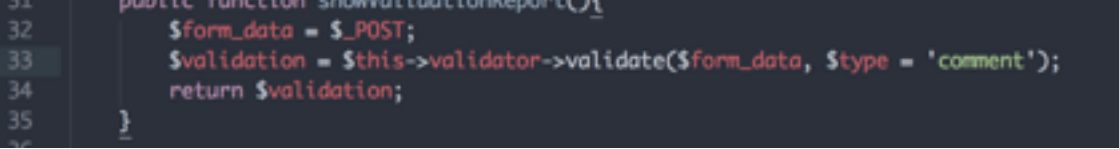

#### **Εικόνα 27**

Η αποστολή και ο έλεγχος της φόρµας γίνεται ασύγχρονα, µε χρήση ajax (εικόνα 26). Ο λόγος που το κάνουµε αυτο είναι για να αποφύγουµε την επαναφορτωση των αρχείων της εφαρµογής µιας και εµεις χρειαζοµαστε καποια strings ως µηνύµατα για το αν η αποστολή πηγε καλά σε περιπτωση επιτυχίας, και µηνύµατα λάθους σε περίπτωση προβληµατος.

Οταν ο χρήστης κάνει submit, στη περίπτωση µας το url µας ειναι comment/validate, κανουµε request δηλαδη την validate µεθοδο της commentController class, η οποία καλεί τη µέθοδο του αντιστοιχου model CommentModel την showValidationReport (Εικόνα 27), το οποίο CommentModel υιοθετεί την validation Class του υποπρογραµµατος validator.php που είναι διαθέσιµο στο BaseModel κατα την κατασκεύη στιγµιοτύπού της ως στιγµιότυπο \$this->validator.

H showValidationReport() πάιρνει όρισμα τα \$ POST δεδομένα της φόρμας, και έχει ως δεύτερο όρισµα \$type = 'comment', έτσι ώστε όταν θα κληθεί η validate να γνωρίζει απο πριν οτι προκειται να γινει ελεγχος τύπου comment, διοτι όπως θα δουµε η ίδια Validation χρησιµοποιείται και στη περίπτωση εισόδου χρήστη.

Η Validation Class έχει 2 βασικές λειτουργίες η οποίες εκτελούνται µε την εξής σειρά:

- 1. \$this->cleanInput(\$input); και \$this->sanitize(\$input); . Aυτές οι δύο συναρτήσεις εκτελουν το sanitization των εισερχόμενων δεδομένων στη βάση. Sanitization είναι η διαδικασία αφαίρεσης ευαίσθητης πληροφορίας από ένα έγγραφο ή φόρµα έτσι ώστε να είναι διαθέσιµη µε ασφάλεια στην εισαγωγή στη βάση δεδοµένων.
- 2. Η \$this->validate(), η οποία αποτελεί τον πυρήνα της διαδικασίας, η validate δέχεται ώς όρισμα πίνακα δεδοµένων που επιστρέφουν οι cleanInput() και sanitize() και εξετάζει ένα ένα τα δεδοµένα που ο τύπος τους αντιστοιχεί σε εναν protected πίνακα που χαρακτηρίζει των τύπο δεδοµενων αυτων µε τη βοήθεια των regular expressions. Αν δεν ικανοποιήθεί ο κανόνας regex που έχουµε ορίσει το λάθος προστιθεται σε εναν πίνακα λαθών ο οποίος επιστρέφεται και είναι διαθέσιµος στον controller για να περαστεί στο view. Στο τέλος αν ο πίνακας λαθων είναι άδειος σηµαίνει οτι τα δεδοµένα συµορφώνονται στους κανόνες που έχουµε θέση και επιστρέφει οτι τα δεδοµένα είναι διαθέσιµα για εισαγωγή στη βάση.

```
<?php
```

```
class Validation { 
     protected $data = array(); 
     protected $error = array( 
        'comment' => '',
         'fullname' => '', 
        'occupation' => ',
        'age' => '',
        'email' => ''phone' => ' ); 
     protected $login_error = array( 
        'email' \Rightarrow '',
        'password' => '',
     ); 
     protected function sanitize($input) { 
        if (is array($input)) {
             //die('its array'); 
             foreach($input as $var=>$val) { 
                 $output[$var] = $this->sanitize($val); 
 } 
 } 
         else { 
             if (get_magic_quotes_gpc()) { 
                 $input = stripslashes($input); 
 } 
            $input = $this->cleanInput ($input);$output = mysql real escape string($input);
 } 
         return $output; 
 }
```

```
 protected function cleanInput($input) { 
      $search = array( '@<script[^>]*?>.*?</script>@si', // Strip out javascript 
         '@<[\/\!]*?[^<>]*?>@si', // Strip out HTML tags 
         '@<style[^>]*?>.*?</style>@siU', // Strip style tags properly 
        '[\s\S]*?--[ \t\n\r]*>@' // Strip multi-line comments
       ); 
         $output = preg_replace($search, '', $input); 
         return $output; 
     } 
     public function validate($input, $type=false) { 
         if(!empty($input)){ 
             //print_r($input); 
            $input = $this->cleanInput ($input); $input = $this->sanitize($input); 
             //print_r($input); 
             //die; 
            if(\frac{5}{7}type == 'comment') foreach ($input as $field => $value) { 
                     switch ($field) { 
                         case 'comment': 
                              if(empty($input[$field])) 
                                    $this->error['comment'] = "comment field is 
required"; 
                             break; 
                         case 'fullname': 
                              if (empty($input[$field])) { 
                                  $this->error['fullname'] = "fullname field is 
required"; 
                              }else{ 
                                        if(!preg_match('/^[\p{L}\.\'\- ]+$/u',
$input[$field])) 
                                      $this->error['fullname'] = "this is not a 
name"; 
 } 
                             break; 
                         case 'occupation': 
                              if (empty($input[$field])) { 
                                       $this->error['occupation'] = "occupation 
field is required"; 
                              }else{ 
                                        if(!preq_match('/^[\p{L}\.\'\- ]+$/u',
$input[$field])) 
                                      $this->error['occupation'] = "this is not 
occupation"; 
 } 
                             break; 
                         case 'age': 
                              if (empty($input[$field])) { 
                                            $this->error['age'] = "age field is
```
required";

Χρήστος Ζιώγας Α.Μ 135 if(intval( $$input[$field]$ ) < 8 || intval(\$input[\$field]) > 70) \$this->error[] = "this is not a valid age"; } break; case 'email': if(empty(\$input[\$field])) { \$this->error['email'] = "email field is required"; } else { if(!preg\_match("/^[a-zA-Z]\w+(\.\w+)\*\@\w+(\.  $[0-9a-zA-Z]+$  \*\.  $[a-zA-Z]$   $\{2,4\}$  \$/", \$input[\$field])) \$this->error['email'] = "this is not a valid email address"; } break; /\* case 'gender': if(empty(\$input[\$field])) \$this->error['gender'] = "gender is required"; break;  $\star/$  case 'phone': if(empty(\$input[\$field])) { \$this->error['phone'] = "phone field is required"; } else { if(!is numeric(\$input[\$field])) \$this->error['phone'] = "this is not a valid phone number"; } break; } } \$this->data['error\_reports'] = \$this->error; \$this->data['general\_status'] = \$this- >validation status(\$this->error); } else if (\$type === 'login') { foreach (\$input as \$field => \$value) { switch (\$field) { case 'email': if(empty(\$input[\$field])) { \$this->login\_error['email'] = "email field is required"; } else { if(!preg\_match("/^[a-zA-Z]\w+(\.\w+)\*\@\w+(\.  $[0-9a-zA-Z]+$  \*\.  $[a-zA-Z]$  {2,4}\$/", \$input[\$field])) \$this->login\_error['email'] = "this is not a valid email address"; } break; case 'password': if(empty(\$input[\$field])) {

```
Χρήστος Ζιώγας Α.Μ 135
                                    $this->login_error['password'] = "password 
field is required"; 
                             } else { 
                                 if(strlen($input[$field]) < 6 ) 
                                             $this->login_error['password'] = 
"password must be at least 6 characters long"; 
 } 
                            break; 
 } 
 } 
                 $this->data['error_reports'] = $this->login_error; 
                                      $this->data['general_status'] = $this-
>validation status($this->login error);
 } 
            $this->data['healthy_data'] = $input; 
            return $this->data; // form is validated and sanitized 
         }else{ 
             if($type === 'comment'){ 
                 $this->error[] = 'post array is completely empty'; 
                 return $this->error; 
 } 
           if(\text{Style} == 'login') $this->login_error[] = 'post array is completely empty'; 
                return $this->login_error; 
 } 
         } 
     } 
    protected function validation_status($args){ 
         if(!array_filter($args)){ 
            return true; 
         } else { 
            return false; 
 } 
     } 
}
?> 
                                /libs/validator.php
```
#### *7.2 Συνδεση εξουσιοδοτηµένου χρήστη*

Όταν ο χρήστης κάνει submit την φόρµα σύνδεσης, αναλαµβάνει ο login controller ο οποίος θα καλέσει την µέθοδο doLogin.

# Συνδεση εξουσιοδοτημένου χρήστη

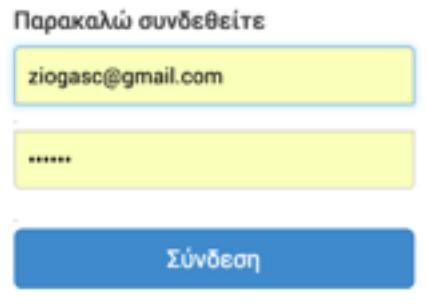

#### **Εικόνα 28**

H doLogin με τη βοήθεια μεταβλητής \$post data, αποθηκεύει την post array της φόρμας για να είναι διαθέσιµη προς επεξεργασία. Έπειτα καλεί την \$this->model->setSession(\$post\_data), η οποία είναι µέθοδος του login model η οποία κάνει δύο πράγµατα, α. περνάει τα post data της φόρµας από validation, και αν η validation επιστρέψει ότι όλα πήγαν καλά συνεχίζουμε με β. την \$this-> checkCredentials().

Η CheckCredentials είναι και αυτή µέθοδος του LoginModel, µέριµνα της είναι να κάνει query την βάση για

```
protected function checkCredentials($flag='')
     { 
               $stmt = $this->_db->prepare('SELECT * FROM users WHERE 
email=?') :
         $stmt->execute(array($this->_email)); 
        if ($stmt->rowCount() > 0 && $flag != 'register') {
             $user = $stmt->fetch(PDO::FETCH_ASSOC); 
             /**$submitted pass = $user['salt'].sha1($this-> password);
**/ 
            if ($this-> password == $user['password']) {
                 return $user; 
 } 
        \} elseif ($stmt->rowCount() > 0 && $flag === 'register') {
             // email found 
             return true; 
         } else{ 
             // email not found 
             return false; 
 } 
     }
```
**checkCredentials()** 

το αν υπάρχει email καταχωρηµένο στον πίνακα users και αν υπάρχει, να κάνει σύγκριση µε το εισαγoµενο κωδικό πρόσβασης µε αυτό που είναι ήδη καταχωρηµένο στη βάση. Αν η \_checkCredentials επιστρέψει false αυτό θα σηµαίνει ότι δεν βρέθηκε καταχώρηση µε αυτά τα στοιχεία, διαφορετικά θα επιστρέψει \$user, και αυτοµάτως θα σηµαίνει ότι βρέθηκε ο χρηστης.

```
 public function setSession($post_data) 
\{ $validation = $this->validator->validate($post_data, $type = 
'login'); 
        if(count(array_filter($validation['error_reports'])) == 0){
             $this->_email = $validation['healthy_data']['email']; 
                         $this->_password = $validation['healthy_data']
['password']; 
            $user = $this-> checkCredentials();
             if ($user) { 
                 //die('found'); 
                       $this->user = $user; // store it so it can beaccessed later 
                $ SESSION['user id'] = $user['id'];
                 //return $user['id']; 
                 return true; 
 } 
             return false; 
         } else { 
            //print json encode($validation['error reports']);
             //return $validation['error_reports']; 
             return false; 
 } 
   }
```
**setSession()** 

Στη συνέχεια η setSession ελέγχει αν η \_checkCredentials επέστρεψε χρήστη, και δηµιουργεί session µε τον χρηστη.

#### *7.3 Διαχείριση Σχολίων*

Διαχείριση

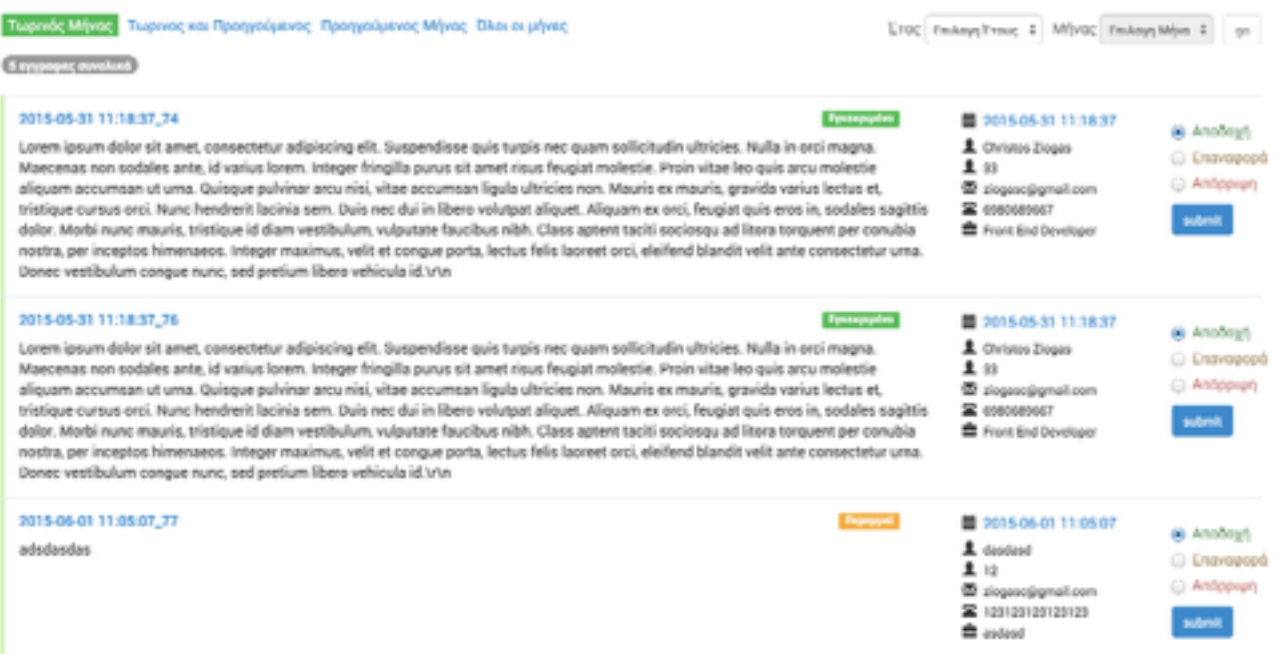

#### **Εικόνα 29**

Στην εικόνα 29 βλεπουµε την διεπαφή της διαχείρισης σχολίων απο τον διαχειριστή. Είναι µια διεπαφη απο την οποία βλεπουµε όλα τα σχολια που εχουν περαστεί στη βάση. Ο διαχειριστής µπορέι να τα ταξινοµήσει µε βάση τον τωρινο µήνα, τον τωρινό και αµέσως προηγούµενο µήνα, τον προηγουµενο µήνα, και χωρίς κάποιο φιλτρο δηλαδη όλους τους µήνες. Επίσης µπορεί να κάνει έυρεση µε βαση το έτος και τον συγκεκριµενο µήνα του έτους.

Σε κάθε σχόλιο ο χρήστης µπορέι θέσει το σχόλιο σε κατασταση αποδοχής, επαναφοράς, και απορριψης(απορριψη θα σηµαίνει και διαγραφή).

#### **7.3.1 Ταξινόµιση**

Κάθε κουµπί ταξινόµισης ουσιαστικά αντιστοιχεί µε µια µεθοδο του adminController, για παράδειγµα οταν ο διαχειριστής επιλέξει προβολή τωρινού και προηγούµενου µήνα το url θα έιναι admin/currentprevmonths,το request αυτό αντιστοιχεί µε την µέθοδο currentprevmonths() του adminController,

 $\leftarrow$   $\rightarrow$  C'  $\uparrow$   $\quad$  ebook.localhost.com/admin/currentprevmonths

#### **Εικόνα 30**

```
 protected function currentprevmonths(){ 
     $this->view->setViewFile('Admin', 'index');
```

```
Χρήστος Ζιώγας Α.Μ 135
 $this->view->output($this->model->list_current_prev_months());
```
η οποία µεθοδος µε τη σειρά της καλεί την αντίστοιχη µέθοδο του adminModel την list current prev months().

#### **7.3.2 Ο χρήστης επιλέγει συγκεκριµένο έτος και µήνα**

}

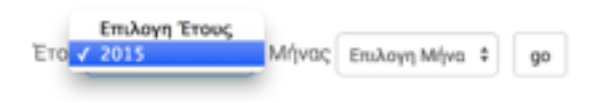

**Εικονα 31** 

Τα διαθέσιµα έτη εµφανίζονται κατα την φόρτωση της σελίδας, είναι παράγωγα της συνάρτησης adminModel->list available years η οποία εκτελείται μέσα απο την κατασκευή στιγμιοτύπου adminModel και επιστρέφονται στο view απο την αρχή.

Όταν ο χρήστης επιλέξει ένα έτος, τοτε στο view και µε χρήση javascript εκτελείται η populateMonths().

H populateMonths είναι μια ajax function ή οποία ασύγχρονα πραγματοποιεί request στην /admin/ listmonths µεθοδο του controller adminController, η οποία στη συνέχεια καλεί την list\_available\_months του adminModel.

```
public function list current prev months()
\left\{ \begin{array}{c} 1 \end{array} \right. $stmt = $this->_db->query('SELECT * FROM comments WHERE 
MONTH(created at) > MONTH(CURDATE()-INTERVAL 2 MONTH)');
          // TODO: Need 
          $results = $stmt->fetchAll(PDO::FETCH_ASSOC); 
         $num of results = count($results);
         $month = $this->month = $this->monthname($results[0]['created at']);
          $this->viewModel->set("current_month", $month); 
          $this->viewModel->set("comments", $results); 
         $this->viewModel->set("num of results", $num of results);
          return $this->viewModel; 
 }
```
#### list current prev months()

Η list current prev moths() τρέχει ένα select mysql query στη βάση, το οποίο ψάχνει μέσα στον πίνακα comments όλες τις καταχωρίσεις που έχουν γίνει στον τωρινό µήνα και στον αµέσως προηγούµενο και τις επιστρέφει.

Οµοίως η ίδια διαδικασία και λογική ακολουθείται και στα υπολοιπα φίλτρα ταξινόµισης εκτος απο αυτο της επιλογής συγκεκριµένου έτους και µήνα που ακολουθήται µια τεχνικά ασύγχρονη διαδικασία µε χρήση ajax.

#### Χρήστος Ζιώγας Α.Μ 135

#### **7.3.3 Έγκριση σχολίου και προσθήκη στον τωρινό µήνα**

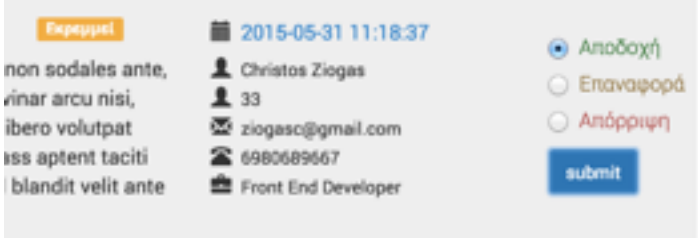

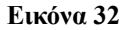

Ο Διαχειριστής έχει την δυνατότητα να αποδεχτεί το µήνυµα, να το επαναφέρει και να το απορρίψει. Στα δεξιά κάθε καταχώρησης (εικόνα 32) υπάρχει µια φόρµα απο radiobuttons, επιλέγοντας "αποδοχή" το σύστηµα κάνει προσθήκη του σχολίου στον τωρινό µήνα και το θέτει σε κατάστασή εγκρισης (Εικόνα 33).

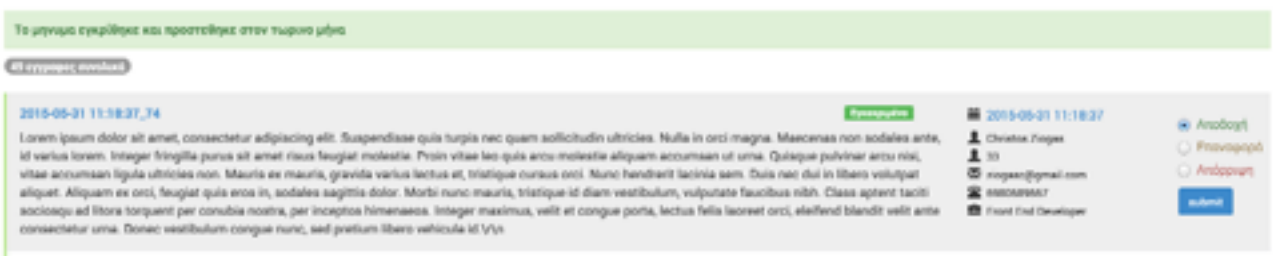

#### **Εικόνα 33**

Ο διαχειριστής επίσης έχει την δυνατότητα να επαναφέρει ένα εγκεκριµένο µήνυµα σε κατάσταση "Εκρεµµεί", στην εικόνα 34 και 35 θα παρατηρήσετε οτι υπάρχει διαθέσηµο ένα label µε τη τωρινή κατάσταση του µηνύµατος. Με την επιλογή της "Απόρριψης" το σύστηµα διαγράφει οριστικά το µήνυµα απο τη βάση δεδοµένων.

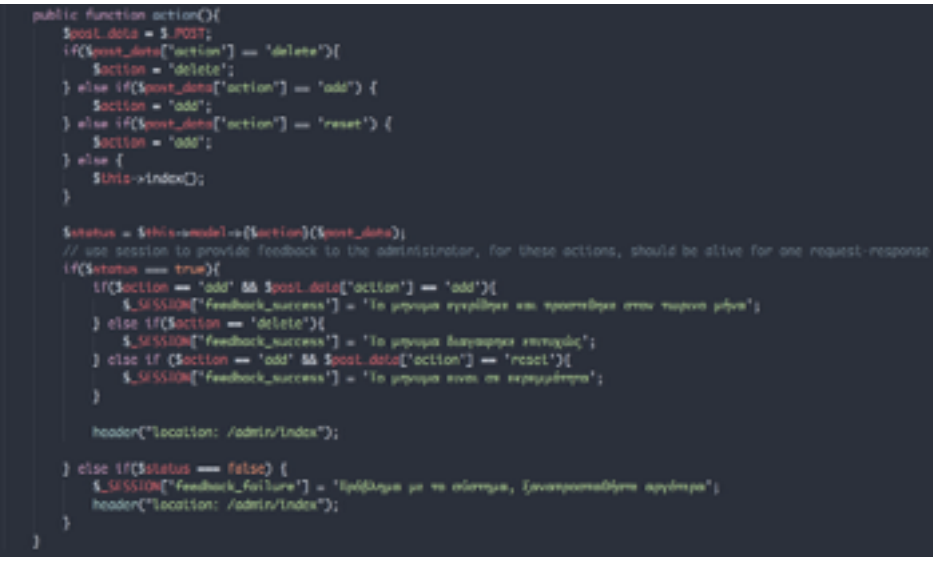

**Εικόνα 36** 

Στην εικόνα 36 βλεπουµε την µέθοδο action του admin Controller ή οποία δέχεται δεδοµένα \$\_POST της φορµας εγγκρισης-προσθήκης-διαγραφής σχολίου, και αναλόγως την ενέργεια τοτ διαχειριστή καλείται δυναµικά η αντιστοιχη µέθοδος του admin Model.

# **ΚΕΦΑΛΑΙΟ 8 Συµπεράσµατα**

Αποτέλεσµα της πτυχιακής µου εργασίας ήταν ή δηµιουργία ενός PHP MVC framework και η υλοποίηση της εφαρµογής ηλεκτρονικού βιβλίου πάνω σε αυτό. Είχα την ευκαιρία να εµπλουτίσω τις γνώσεις µου πάνω στο σχεδιαστικό πρότυπο MVC καθώς και να εφαρµόσω αρχές αντικειµενοστραφή προγραµµατισµού σε γλώσσα php, επίσης χρησιµοποίησα σχεσιακή βάση δεδοµένων mysql µέ χρήση PDO API. Κάνοντας χρήση όλων των παραπάνω µε βοήθησε να κατανοήσω και να έχω τη δυνατότητα να χρησιµοποιήσω στο µέλλον τη δοµή και τη λειτουργία ενός MVC framework σε οποιαδήποτε γλωσσα προγραµµατισµού.